# **UNIVERSIDADE DE BRASÍLIA**

Curso de Graduação em Design

JULIA YU LI WOO

**Livro Digital Bambi Uma história de vida na floresta**

> **Brasília 2016**

# **JULIA YU LI WOO**

# **Livro Digital Bambi Uma história de vida na floresta**

Relatório final da disciplina de Diplomação em Programação Visual, para o Departamento de Design da Universidade de Brasília.

Orientador Tiago Barros Pontes e Silvia

**Brasília 2016**

# **RESUMO**

Este relatório documenta o desenvolvimento de um projeto de Design em Programação Visual, para a Universidade de Brasília, explorando as áreas de Literatura, Design de Interação, Ilustração, Mídias Digitais e Animação. Durante o semestre de 1/2016 foi desenvolvido um livro digital em formato de aplicativo da narrativa original de "Bambi - Uma história de vida na floresta". Cujo objetivo é de criar uma narrativa singular que irá promover uma experiência única ao leitor, favorecendo a imersão no enredo apresentado, utilizando as novas tecnologias disponíveis no mercado.

O desenvolvimento deste projeto adotou uma metodologia não linear, e usou

como inspiração os próprios elementos do livro "Bambi". As etapas envolvidas foram a de idealização, pesquisa, conceituação, geração até ao produto final. A etapa de geração foi a mais relevante para o projeto, pois a estética, assim como a composição dos elementos gráficos e textuais, foram os principais fatores de imersão do leitor. Logo, nesse projeto foi necessário muita experimentação de ilustração, cor e composição.

Como resultado final foi produzido um livro digital para plataforma de Ipad mini. O destaque do projeto se deu pela sua diagramação de paginas lineares, criando uma composição visual com ilustrações, animações e a movimentação das mesmas, utilizando o efeito parallax.

Palavras-chave: Livro Digital, Ilustração, Animação.

# **LISTA DE FIGURAS**

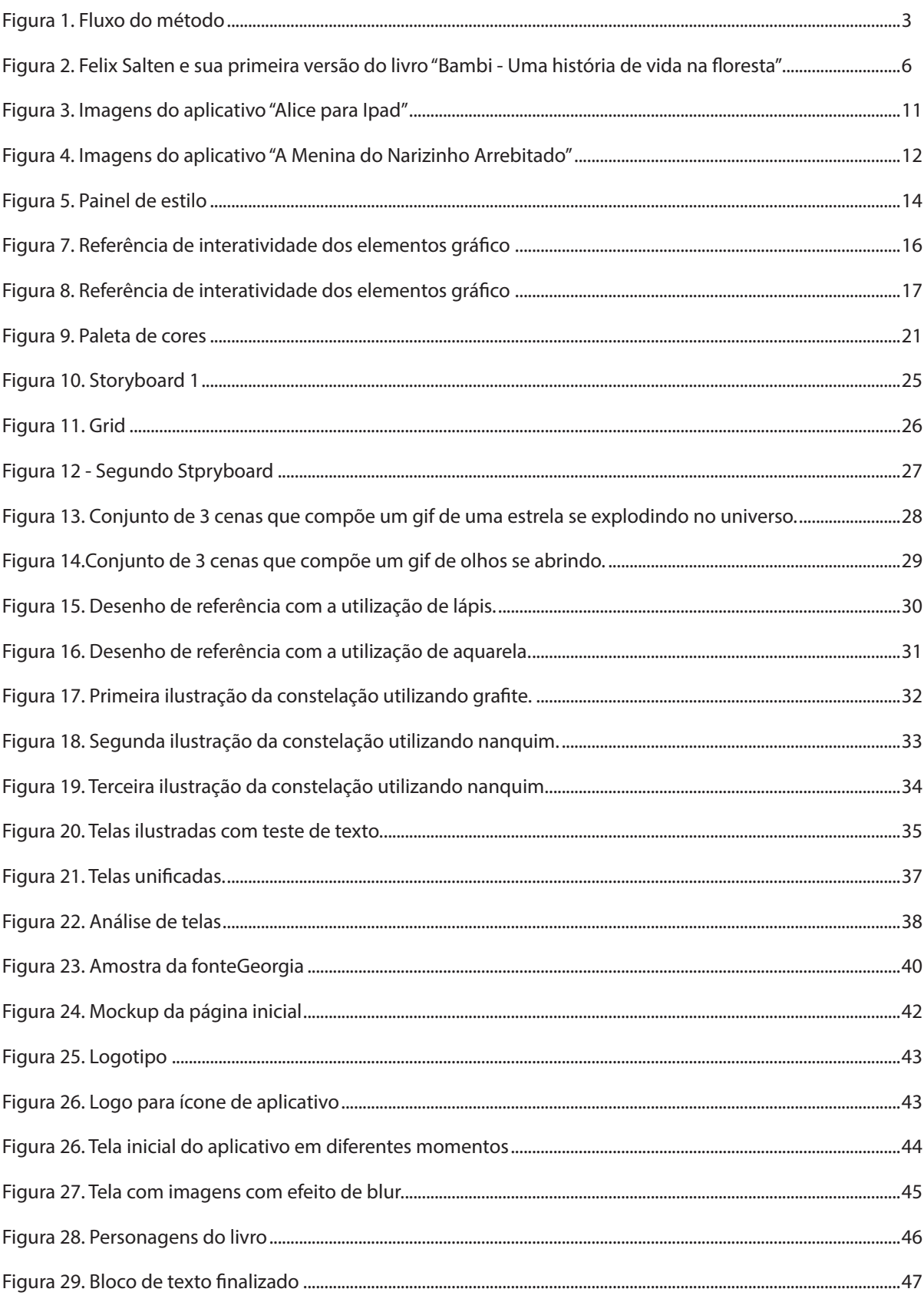

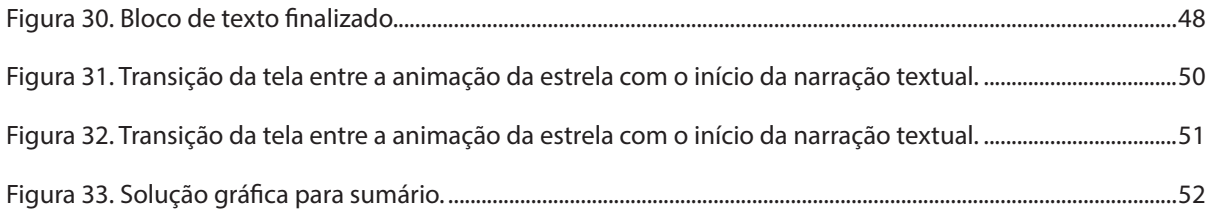

# **SUMÁRIO**

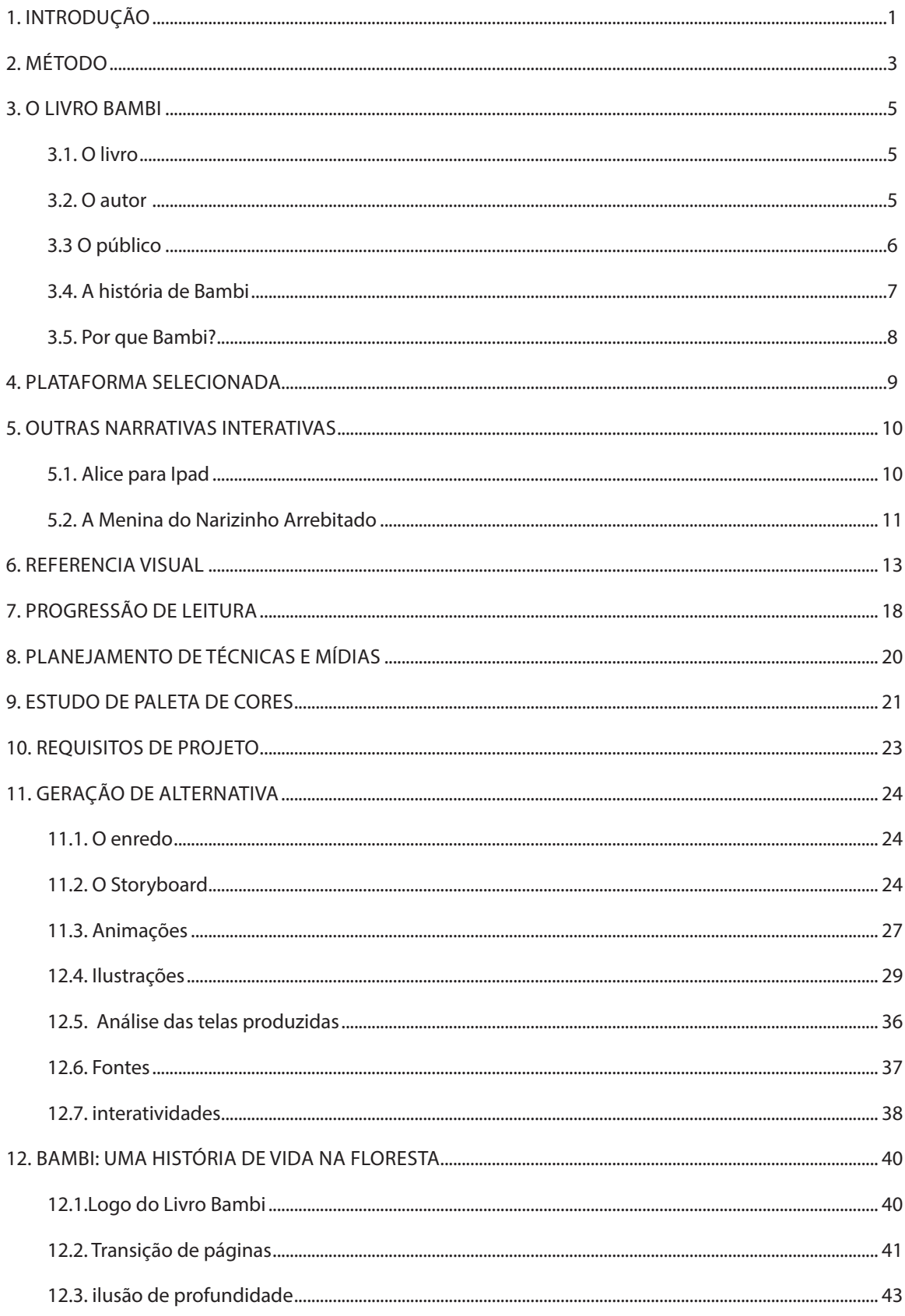

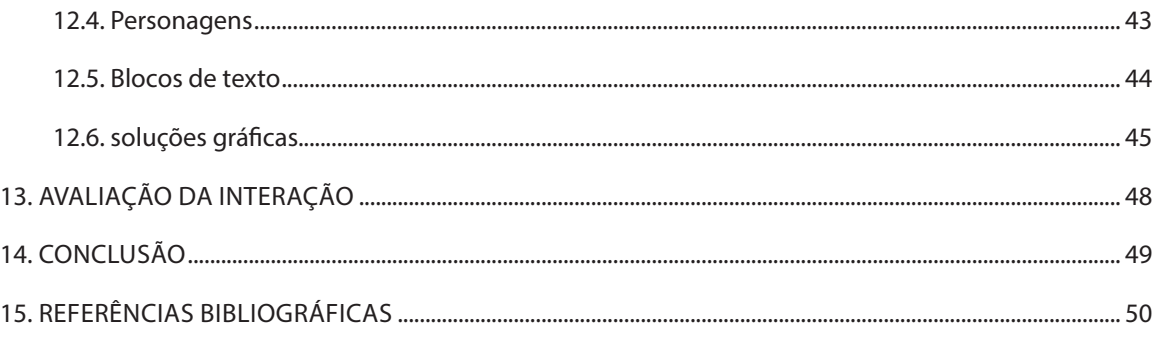

# **1. INTRODUÇÃO**

Contar história é uma arte que define uma geração. A história sempre será parte da expressão do ser humano, porém, a importância da história não se resume apenas à expressão poética de um indivíduo. A narração também era um meio de entreter os grupos de amigos e famílias, como, por exemplo, os bardos e poetas contratados para entreter a corte. Ela também é uma forma de educar e ensinar lições de vida para crianças e adultos, como os primeiros contos de fadas com a introdução das lições de morais por Charles Perrault. Por isso, o ser humano sempre buscou ferramentas para contar uma história; desde rabiscos de animais em cavernas à grandes encenações em palcos de teatro e cinema. Paralelamente, a arte de narrar também foi se desenvolvendo e se adaptando à sua época e mídias.

A introdução da impressão por tipos móveis por Johannes Gutenberg em 1439 foi um grande marco para leitura e, consequentemente, a difusão de histórias. A invenção permitiu a produção em massa de livros, que antes eram restritos pela sua escassez, cada manuscrito era feito à mão, e o por seu alto valor comercial, além também de ser restrito a classe alta e religiosa.

Hoje no mercado há uma grande variedade de livros impressos como livros pop-ups, livros objetos ou de luxo, picture books, que encontraram formas diferentes e criativas para contar uma história. O livro digital ou ebook é uma mídia que constantemente está em evolução e superou a venda de títulos de livros impressos em 2012 de acordo com a Associação das Editoras Americanas (AAP).

Atualmente, nos deparamos com constante transformações e evoluções tecnológicas, graças a internet e a difusão de computadores e tablets no mercado. Estamos em um momento de exploração e experimentação nas possibilidades na tecnologia atual. Se comunicar se tornou mais fácil com a internet e eletrônicos. Logo as novas tecnologias se adaptam ao cotidiano. Contar história de forma instantânea e em alcance mundial é uma realidade que estamos vivenciando, que em 10 anos atrás não era possível.

O projeto tem como objetivo de contar uma narrativa utilizando as mídias digitais e a tecnologia voltada para livros digitais. Assim, criando uma narrativa singular que irá

promover uma experiência única ao leitor, favorecendo a imersão no enredo apresentado. Visa-se, então, a exploração das possibilidades da tecnologia com a leitura, limitando-se apenas no seu condutor eletrônico e busca como foco principal, tornar o ato de contar história um momento de imersão e uma experiência única ao leitor.

# **2. MÉTODO**

O método usado ao longo deste projeto pode ser descrito em cinco momentos; Eu designer, Minhas paixões, Pesquisa e palestras, Experimentação e teste de usuário, como ilustrado na Figura 2. Esses momentos aconteceram, muitas vezes, simultaneamente e o resultado de cada etapa possibilitou a criação de uma lista de requisitos que foram usados na geração de alternativas.

Figura 1. Fluxo do método

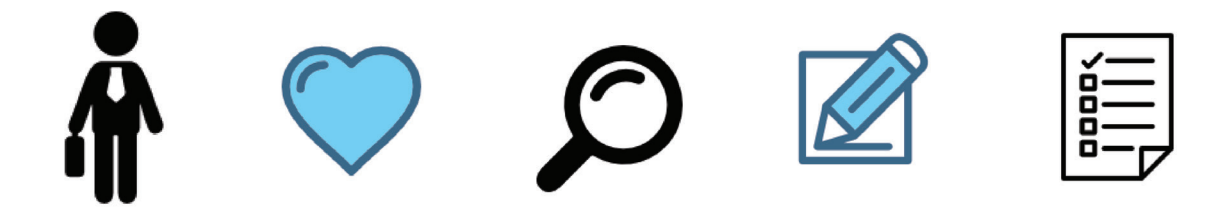

Primeiramente, a idealização do projeto surgiu pensando no futuro. Na questão de como eu me vejo como designer no futuro, em que área gostaria de trabalhar e como utilizar o design na minha vida profissional e pessoal. E na possibilidade de transformar esse projeto no meu portfolio pessoal e profissional.

Este trabalho foi bastante influenciado pelos meus gostos pessoais e paixões que eu tenho na área criativa; a ilustração, a animação e história. Logo, delimitei que deveria possuir essas áreas criativas. Reunindo todas minhas áreas de interesse e a direção que almejo para minha carreira profissional, concluí que o livro digital é a mídia que mais se aproxima desses elementos. Diferente do impresso, o livro digital permite o uso de animações, vídeos e sons, ou seja, é uma mídia que permite uma exploração de todos os potenciais da tecnologia próxima ao designer.

A decisão da escolha do livro digital iniciou a fase da pesquisa. Participei de duas palestras que foram bastante relevantes para a concepção do projeto: "Curso Era uma Vez… A História dos Contos de Fadas" e "Curso Literatura Infantil". Ambas palestras foram ministradas por Tino Freitas, escritor de livro infantil, em Brasília. Cada uma possuiu valores distintos de investimento e duração de tempo de 6 horas e 4 horas, respectivamente. A primeira palestra, "Curso Era uma Vez… A História dos Contos de Fadas", focou mais nos aspectos históricos e descritivos dos contos. Foi uma boa oportunidade para conhecer vários escritores e artistas que influenciaram a literatura e a ilustração, assim como buscar referencias de livros. A segunda palestra, "Curso Literatura Infantil", focou principalmente no mercado e nas principais referências de livros premiados e elogiados no mercado. Ilustrou também os processos de como publicar um livro e o que esperar do mercado e de uma editora.

Devido a falta de experiência do palestrante com livros digitais, este assunto ocupou apenas uma pequena fração da palestra, apresentando apenas dois aplicativos infantis rapidamente. Embora as duas palestras terem focado apenas em livros infantis e impressos, foi uma grande coleta de dados de pesquisa e referências contextuais e gráficas para o projeto. Acredito que por causa das palestras, tornou o projeto menos superficial em relação ao uso da imagem e da tecnologia, e também uma busca de diferenciação de mercado.

A etapa de experimentação foi a mais relevante e extensa do projeto. Pois, por se tratar de uma poética, o projeto se tornou algo muito pessoal e característico. Ele não girou em torno de modelos prontos e utilizou-se de muitas ilustrações, que só poderiam ser avaliadas depois de geradas. Logo, foram criada muitas ilustrações e ideias, para testar luz, sombra, contrates, cor, etc, e nem todas foram utilizadas para o produto final.

E por fim, ao desenvolver o projeto gráfico ao produto final, a fase de teste com usuários, infelizmente, foi uma parte pequena do projeto devido à falta de tempo para finalizar o projeto e o relatório. Apesar do tempo pequeno, menos de uma semana, foi o necessário para coletar dados relevantes para o projeto.

# **3. O LIVRO BAMBI**

Neste capítulo é apresentado a narração escolhida, numa breve pesquisa para conhecer melhor sobre a história, o seu criador e como a época em que a história foi concebida pode afetar a interpretação do leitor. Com o objetivo de coletar dados e referências visuais e emocionais para ampliar o desenvolvimento do projeto no requisito da imersão do leitor à narração. A seguir são apresentado: o livro, o autor,o público, a história resumida e a justificativa de ter escolhida essa narração para o projeto.

### **3.1. O LIVRO**

"Bambi - Uma história de vida na floresta" foi publicado em 1923 em Viena e se tornou uma referência literária tanto para o público infantil quanto adulto. Em 1928 foi publicado as suas primeiras versões em inglês nos Estados Unidos e aclamado pelas críticas e um sucesso de venda. Foi traduzido em mais de 20 idiomas e adaptado para teatro, balé e cinema. Em 1933, o diretor Sidney Franklin comprou os direitos de adaptação do livro Bambi em filme por mil doláres. O seu plano era de adaptar o livro para live action. Porém, ele não conseguiu descobrir como fazer o filme. Eventualmente, Sidney vendeu os direitos para Walt Disney. E assim Bambi ganhou fama mundial após o filme animado da Disney em 1942. Em 2016, o livro entrou em domínio público.

## **3.2. O AUTOR**

Felix Salten nasceu em 6 de setembro de 1869 em Siegmund Salzmann em Peste, Hungria. Quando tinha quatro semanas de idade, sua família mudou-se para Viena, na Áustria. Pois, muitos judeus imigraram para a cidade durante o final do século 19 por Viena ter concedido plena cidadania aos judeus em 1867. Iniciou a sua carreira como escritor com poemas e resenhas que enviava para jornais quando jovem.Depois da Anexação da Áustria pela Alemanha, Salten mudou-se para Zurique, na Suíça, onde viveu até sua morte - 8 de outubro de 1945).

Figura 2. Felix Salten e sua primeira versão do livro "Bambi - Uma história de vida na floresta"

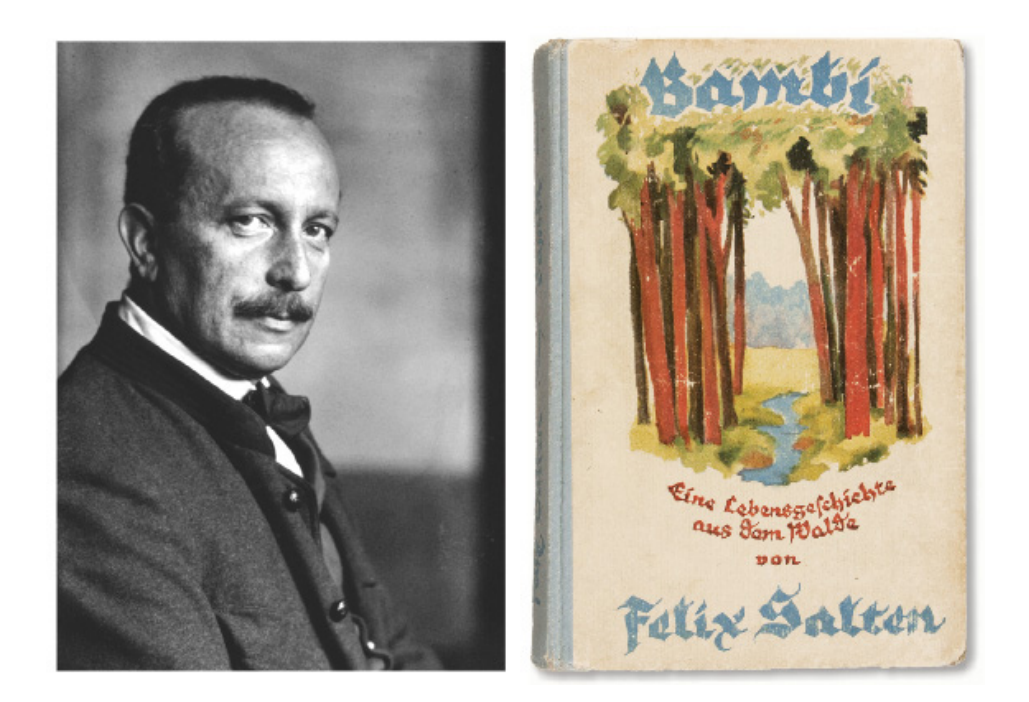

Disponível em: <http://jewishreviewofbooks.com/articles/618/bambis-jewish-roots/>. Acesso em junho de 2016.

 Também escritor de outras obras literárias e crítico de teatro, Felix compôs mais um livro baseado no personagem Bambi, intitulado Filhotes de Bambi - A história de uma família Floresta em 1939. Porém a sua obra mais famosa foi Bambi - A história de vida na floresta.

Por ter sido um judeu em destaque na literatura na década de 1930, todos os seus livros foram banidos por Adolf Hitler.

# **3.3 O PÚBLICO**

Bambi na sua estréia de lançamento foi um sucesso de vendas e foi igualmente acolhido no público infantil e adulto. Embora, Bambi nos dias atuais ser destinado ao público infanto juvenil, na época em que o livro foi concebido, destinava-se para crianças menos infantilizadas que os dias de hoje. As crianças e adolescentes de 1933 viviam em um mundo de morte, fome, perseguição e destruição, devido às guerras. A maioria órfãos ou discriminados começavam a vida adulta muito jovem para sobreviver. Tanto que Bambi foi igualmente popular com o público mais velho, pois era uma narração com a qual ambos grupos se identificavam.

# **3.4. A HISTÓRIA DE BAMBI**

A construção da narrativa de Bambi é simples e direta, utiliza-se muitas palavras nos diminutivos para expressar uma ingenuidade e fofura dos animais. Ao mesmo tempo que possui partes drásticas e cruéis. Em geral, o livro retrata a inocência e ingenuidade de uma criança ao mundo. Durante a sua vida, essa criança, Bambi, aprende pela dor as maneiras de sobreviver na floresta que está constantemente em transformação. Bambi é um filhote de cervo muito delicado e elegante pela sua própria natureza. Por ter conhecido apenas a sua mãe, o filhote possui uma dependência muito forte dela, que é quebrada quando é morta pelo caçador. Com a ajuda de seu guardião, Bambi consegue virar o grande rei da floresta, algo que almejava desde pequeno, porém, para alcançar tal objetivo, Bambi precisou se afastar de seus companheiros.

Muitos estudiosos consideram Bambi como uma alegoria às caças aos judeus durante a Segunda Guerra Mundial. Pois, a constante caça do homem na floresta, se expressava no terror dos animais, como no trecho a seguir:

> "Ninguém mais se sentia seguro, porque tudo acontecia à luz do dia. A grande aflição, que parecia não ter fim, espalhava amargura e crueldade. Anulava toda a experiência, minava a consciência, destruía quaisquer bons costumes e acabava com a confiança. Não existia mais piedade, tranquilidade, nem respeito." FELIX, 1934, p 90.

O próprio autor também sofreu discriminação e perseguição por ser judeu durante a Segunda Guerra. Talvez por causa disso retratou o ser humano como apenas um ser cruel, manipulador e destruidor, sem nenhum lado de pura bondade. Pode-se notar um grande medo que os animais sentem pelo homem, como um verdadeiro dominador, quase um ser místico de tão aniquilador.

Bambi é uma história cheia de contrastes, pode-se notar bastante extremismo em em algumas situações, mas em nenhuma parte Bambi perde a delicadeza da narração, até as mortes de alguns personagens é contada de uma maneira bem sutil, sem perder a leveza na narração.

Por fim, o livro é uma simplificação do ciclo da vida: nascimento, crescimento e morte. Não é uma história feliz e nem triste, pode-se dizer que é uma história bem equilibrada.

#### **3.5. POR QUE BAMBI?**

Pelo lado técnico, o livro abrange muitos elementos que permitem uma maior exploração dos recursos que delimitei no projeto: história, ilustração, animação e design. Bambi possui um cenário imenso de possibilidades de cor, interatividade e movimento devido a história se passar dentro de uma floresta com estações de clima bem distintos e abrangentes. Além de uma grande quantidade de personagens secundários que possibilitam maiores variedades de técnicas e uma composição mais complexa. A história possui várias transições de tempo e espaço que eu poderia explorar neste projeto. Pelo lado textual e de diagramação, optei por uma história comprida, diferente de contos e poemas, pois queria trabalhar com texto de narração contínua e longa que se diferenciasse dos existentes no mercado. A fama de Bambi nos dias atuais é devido a grande parte à animação da Disney e não do livro. Por isso, o livro Bambi foi escolhido para dar uma nova releitura numa visão pessoal e poética, e pelo fato, de Bambi não ser um livro tão popular, com nenhum título de ebook ou de livro digital diferenciado do padrão.

Pelo lado pessoal, Bambi é uma história que marcou a minha infância, talvez o primeiro desenho animado que assisti. Como eu sabia que para esse projeto eu deveria dedicar uma grande parte de tempo, eu queria trabalhar com uma história que eu tivesse afinidade e apego. É uma história que tem muito apelo emocional e visual facilmente encantador, que certamente seria uma boa escolha de narrativa para projetar.

# **4. PLATAFORMA SELECIONADA**

A plataforma escolhida para o projeto foi o Ipad Mini da marca Apple. Cumprindo assim, o objetivo do projeto de explorar as novas tecnologias de leitura, resultando o tablet como a mais recente mídia tecnológica. Os produtos da empresa Apple são largamente conhecidos e vendidos no mundo todo, possui uma loja virtual própria de venda de livros digitais e aplicativos para leitura. O fato de eu possuir um Ipad Mini, também contribuiu para a decisão da plataforma, pois, possuir a plataforma facilitaria a experimentação do produto, gerando feedbacks para condizir a produção do projeto.

O Ipad Mini é uma versão menor do Ipad, possuindo 1024x768px de resolução enquanto o iPad Air 2 possui 2048x1536px. A tela Multi-Touch do Ipad Mini é de 12 cm de largura por 16 cm de altura. Os dispositivos iOS, de acordo com a compilação de Frankhauser (2012) e as informações disponíveis no site na Apple, possuem diversos sensores, como a captura de imagens, pela câmera integrada, e a gravação e reprodução de áudio, por recursos internos como o microfone e as caixas de som. Os aparelhos possuem também um sistema de navegação, pelo geolocator, que determina a posição geográfica do aparelho, bem como a leitura da posição espacial, inclinação e rotação, por meio do acelerômetro e do giroscópio, além do magnetômetro, que determina a localização espacial, funcionando como bússola. Há também outros recursos como os diversos modos de toque na tela sensível conhecida como touch screen.

# **5. OUTRAS NARRATIVAS INTERATIVAS**

Na pesquisa e estudo do projeto, foi buscado referências de livros digitais no mercado. Para conhecer as tecnologias e conceitos que os livros digitais utilizam no mercado atual e refletir com os dados coletados novas maneiras de inovação e exploração. Principalmente, para estudar os tipos de grid e analisar possibilidade de touch do Ipad. Para realizar uma pesquisa direta e eficiente, criei delimitantes para a pesquisa. Meus delimitadores foram:

a). Procurar apenas livros digitais para o púbico Infanto Juvenil que não possuíssem apenas textos. Esse projeto é destinado para um público que tenha um bom domínio de vocabulário e leitura. Expandir a pesquisa por livros digitais de público exclusivamente infantil era desnecessário.

b). Procurar livros digitais de narração longa e contínua, excluindo contos, poemas e novamente livros infantis, pois, essa pesquisa como dito anteriormente serviu para analisar os tipos de grids para livros digitais.

c). Se for pesquisar livros digitais como aplicativos e não ebooks, não poderiam conter qualquer tipo de jogabilidade para atrair o público. A experiência única que o projeto quer transmitir ao leitor é de uma forma sutil e quer causar a imersão do leitor pelo recurso da interpretação e imaginação, respeitando e auxiliando o trabalho do escritor, pois o objetivo do projeto não era de imergir o leitor através da jogabilidade.

Assim, seguindo esses três delimitadores, encontrei dois aplicativos relevantes para o projeto; "Alic para Ipad" e "A Menina do Narizinho Arrebitado" que serão discutidos nos tópicos a seguir.

# **5.1. ALICE PARA IPAD**

"Alice para Ipad" é um aplicativo de livro desenvolvido pela Atomic Antelope criado em 2010. Um clássico de Lewis Carroll, foi o pioneiro no mundo da leitura digital à explorar as possibilidades touch do ipad. Com a sua quarta versão lançada em 2015, o aplicativo contem dezenas de ilustrações e animações.

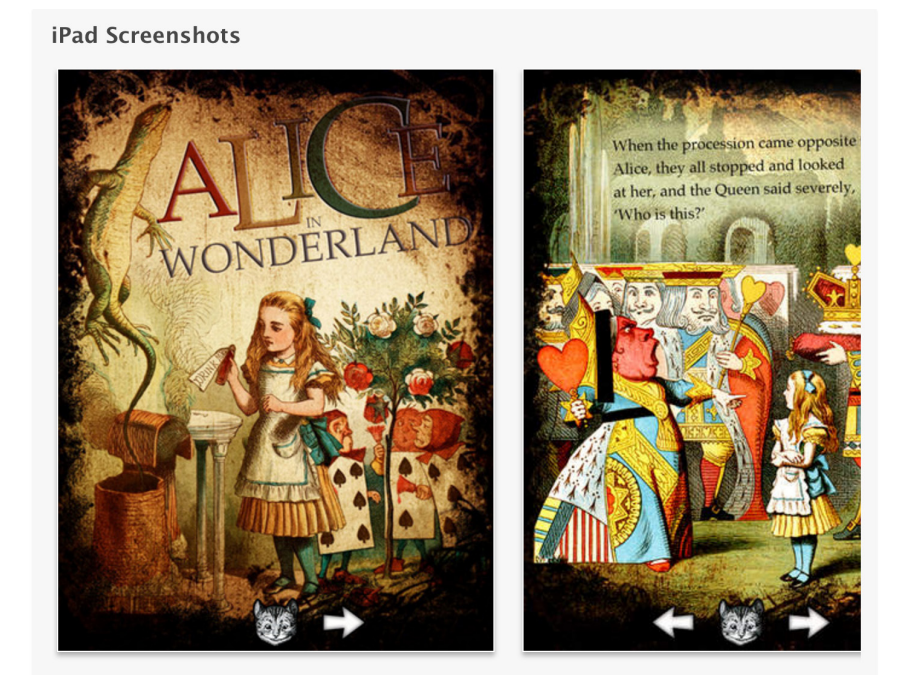

#### Figura 3. Imagens do aplicativo "Alice para Ipad"

Disponível em: <https://itunes.apple.com/us/app/alice-for-the-ipad/id354537426?mt=8>

Esse aplicativo foi relevante ao projeto por se tratar de uma narrativa que utiliza as ferramentas do ipad como sustentação da narração. Assim, como seguiu os três delimitantes propostos inicialmente. A análise do grid e a construção da composição das páginas do aplicativo foram relevantes para o projeto. Um ponto negativo do "Alice para Ipad" versão free é a restrição do leitor a utilizar ícones de setas para mudar a página, o que é bem irritante quando o swipe é dominante nesse requisito. Já a versão paga do aplicativo, permite uma edição na configuração do livro.

# **5.2. A MENINA DO NARIZINHO ARREBITADO**

O segundo aplicativo analisado foi "A Menina do Narizinho Arrebitado" de Monteiro Lobato. Lançado pela Editora Globo Livros em 2011, o aplicativo é a referência para o projeto dentro do mercado brasileiro. Igualmente, encaixa-se dentro dos requisitos

propostos de busca. Embora tenha sido lançado um ano mais tarde que o "Alice para Ipad", o aplicativo brasileiro não tem o seu diferencial e não apresenta grandes mudanças de interface. O que tornou relevante para o projeto foi a reflexão de como o mercado de livros digitais brasileiros não inovam, muitos acabam sendo cópias do que há no mercado internacional.

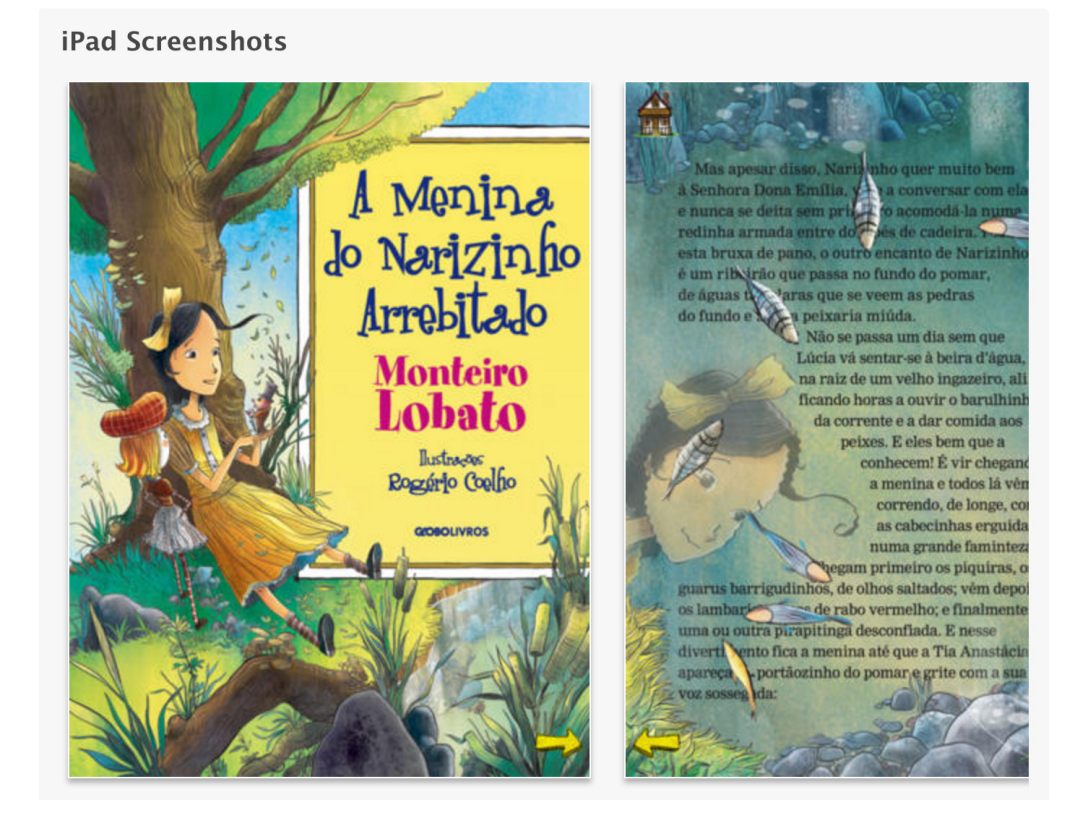

Figura 4. Imagens do aplicativo "A Menina do Narizinho Arrebitado"

Disponível em: <https://itunes.apple.com/us/app/menina-do-narizinho-arrebitado/id396614333?mt=8>

# **6. REFERENCIA VISUAL**

Para a referência visual do projeto foi utilizado a ferramenta de Painel de estilo ou mood board que é uma colagem de imagens e/ou palavras que transmitem um conceito e um estilo visual para servir de inspiração para um projeto gráfico. É uma ferramenta que apoia o designer a construir seu raciocínio imaginativo através de analogias.

Essa ferramenta foi relevante para o projeto, pois, nas etapas iniciais do projeto, a quantidade de informações é muito grande, logo, as informações levantadas foram filtradas para otimização do projeto. Essa filtragem de imagens descrevem como poderão ser aplicadas no projeto e como poderão ser traduzidas em forma de inspiração visual, incluindo a atmosfera e as emoções, para o projeto.

 A construção do painel de estilo primeiramente ocorreu na análise. Como o projeto gira em volta a narração do livro "Bambi", as palavras chaves e a atmosfera foram extraídas na própria narração e no que esse projeto gostaria de transmitir ao seu futuro leitor. As palavras-chaves para o painel foram:

- a) Natureza
- b) Dualidade
- c) Realismo

 A natureza foi a palavra-chave mais óbvia para esse projeto. Além de ser o único elemento presente ao longo de toda a narrativa, devido a história ocorrer numa floresta, também é um agente que gera consequências; o clima, frutos e estações do ano transformam a narrativa. Assim, das imagens analisadas referente a natureza foram escolhidas aquelas que transmitissem movimento e formas orgânicas. Crescimento e grandiosidade foram representadas pelo movimento e a fluidez e delicadezas foram representadas pelas formas orgânicas. O ciclo também é um elemento essencial a história, pois é o que representa a vida. E o grande desfecho do livro Bambi é a ideia do ciclo da natureza e dos seres-vivos; nascimento, reprodução e morte.

A dualidade como segunda palavra-chave foi para representar os contrastes citados

em "Bambi". A primeira dualidade que se encontra no livro é entre o dia e a noite. É perceptível a importância do dia e da noite no comportamento e no habitat dos animais."Ninguém mais se sentia seguro, porque tudo acontecia à luz do dia" (SALTEN, p 90). Outra dualidade presente no livro é entre comunidade e individualismo, que pode ser notado na escolha de Bambi em viver sozinho ao invés de com os outros cervos, grande parte influenciada pela sua busca pela sobrevivência.

O realismo é a última palavra-chave do livro. Morte, sofrimento, manipulação, desilusão, fome, injustiças e medo são algumas características do realismo que o projeto deveria transmitir. Principalmente por ter sido escrito numa época de guerra e violência, o livro representava a realidade de muitas crianças órfãs e essa era uma característica que não deveria faltar no projeto. O livro não é um conto de fadas e não há milagres para salvar os animais. Por isso para o painel, foram selecionadas imagens que não girassem em torno do infantil e expressassem maturidade.

Por fim, coletando todas essas informações, reuni imagens para formar o painel de estilo do projeto, representado na figura 5.

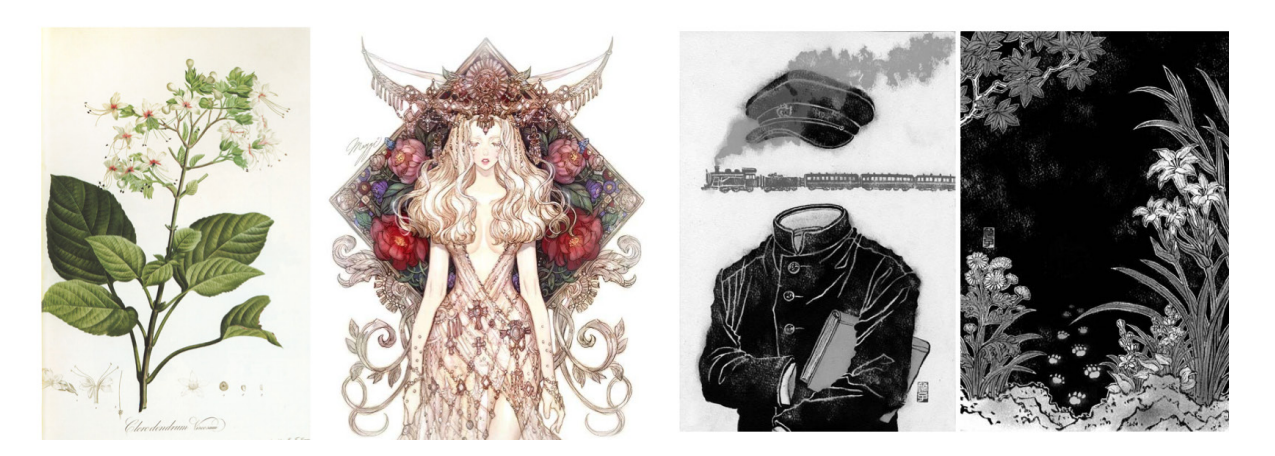

#### Figura 5. Painel de estilo

Fonte: Painel montado pela autora, coletando referências diversas.

As três imagens possuem traços orgânicos, devido a técnica manual utilizada, todas as quatro imagens foram feitas no papel inicialmente. A primeira imagem é um desenho científico de uma flor de autor desconhecido, uma referência que o projeto adotou para o conceito de realismo. Logo, o projeto foi fiel em ilustrar principalmente os personagens e

não há nenhuma caracterização. Pois a ideia é de representar o natural, orgânico e real.

A segunda imagem é da ilustradora coreana Maggi, nome artístico. Maggi, atualmente, é Diretora de Artes na IMC Games e possui bastante experiência em ilustrar jogos. O seu grande diferencial são suas ilustrações delicadas que expressam bastante o manual e as formas orgânicas devido a sua técnica de desenho. A técnica consiste em desenhar à mão, com um traço solto e descontraído, dando uma impressão de rascunho. O desenho finalizado é digitalizado no scanner e sofre um tratamento de níveis, brilho e contraste, sem perder os traços à lápis. Depois, ele é colorido no photoshop. O diferencial que Maggi alcançou no mercado de jogos, foi os seus traços orgânicos dentro de um mercado que só utilizam o digital. Muitos que utilizam o recurso do traço manual, optam por transformar esses traços em vetores. Logo, o projeto utiliza-se de desenhos tradicionais, com traços mais fluídos e leves, para transmitir uma noção de leveza e natural.

A terceira e a quarta imagem são de uma ilustradora japonesa residente em New York, EUA, Yuko Shimizu. Suas técnicas e ilustrações são similares de Maggi. Diferente, no fato que Yuko só se utiliza do nankim e do pincel como suas ferramentas tradicionais enquanto Maggi utiliza-se do lápis e carvão. Pode-se dizer que Yuko possui maior apelo ao tradicional, pois ela utiliza-se do papel e das pinceladas do nankim como textura. Porém, a relevância da ilustração de Yuko para o trabalho foi o seu uso somente do preto do nankim e do branco do papel. Ilustrando assim, a ideia de dualidade entre cores, linhas e formas.

Para a construção do painel de estilo também foi pensado nas referencias de imagens para a composição e construção do grid, representado na figura 6.

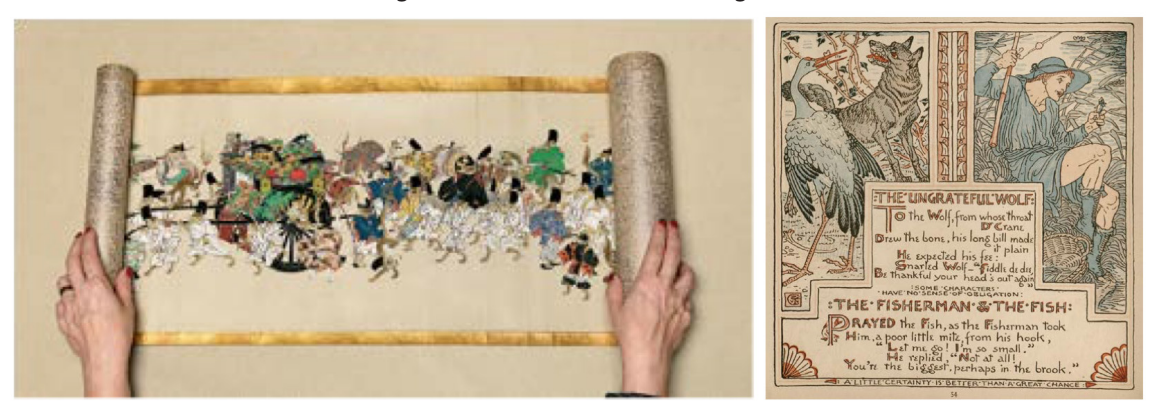

Figura 6. Painel de referência de grid

Fonte: Painel montado pela autora, coletando referências diversas.

A primeira imagem é de uma fotografia de um pergaminho da Era Medieval japonesa. A ideia de um texto sem quebras na transição, representando algo contínuo que segue um determinado fluxo foi relevante para o projeto. Assim, como foi definido o ciclo como um elemento importante, o mesmo foi expresso no esqueleto do livro. O projeto não contém página e numeração, pois é um fluxo que não tem como adivinhar o seu fim.

A segunda imagem é de um conto ilustrado pelo ilustrador inglês Walter Cranes. Inspirado no movimento do Art and Crafts, as obras de Water Cranes valorizam a mancha do texto como uma elemento gráfico importante para a composição, assim as suas ilustrações harmonizam o texto. Esse ideal de composição entre imagem e texto, uma valorizando a outra com uma relação mútua e benéfica foi utilizado para esse projeto.

A busca por referências no painel de estilo também se expandiu nas animações e interatividades. A Figura 7 e a Figura 8 são um grande referencial de interatividade dos elementos gráficos e textuais do projeto. A Figura é uma continuidade da Figura 7, em que as ilustrações, sobrepostas em camadas diferentes, sofrem uma pequena deslocação no mesmo eixo da deslocação do mouse. Cada ilustração também possuim uma velocidade diferente na deslocação.

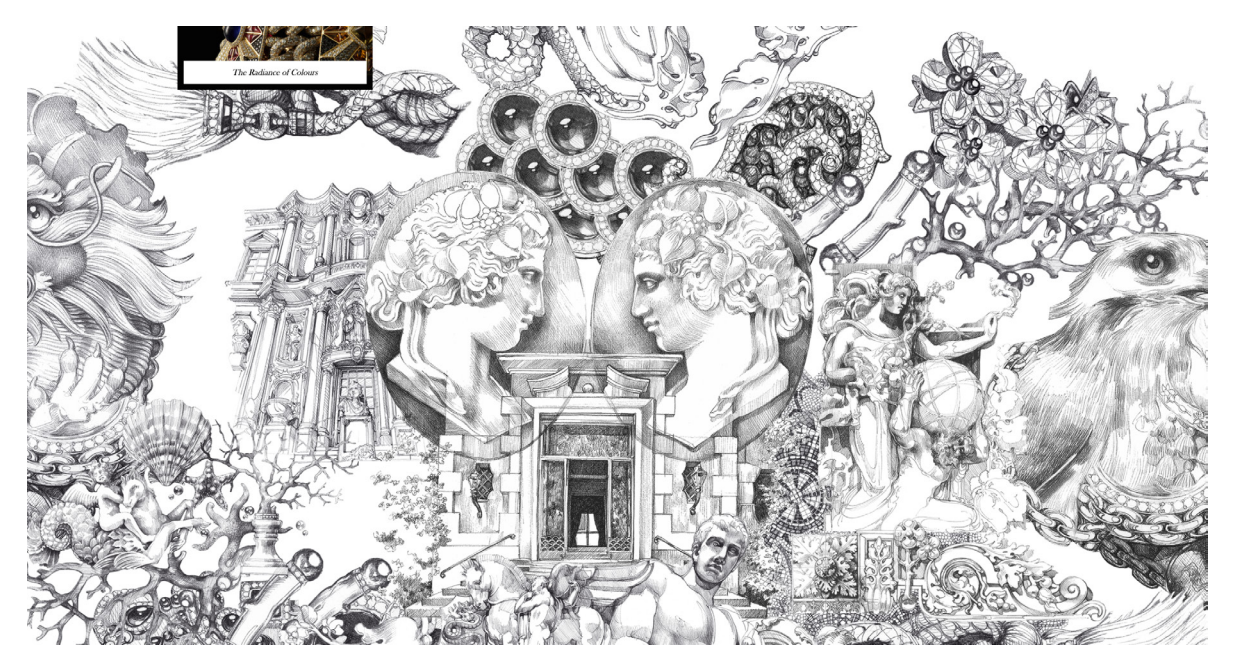

Figura 7. Referência de interatividade dos elementos gráfico

Disponível em: <www.giampierobodino.com>. Acessado em maio de 2016

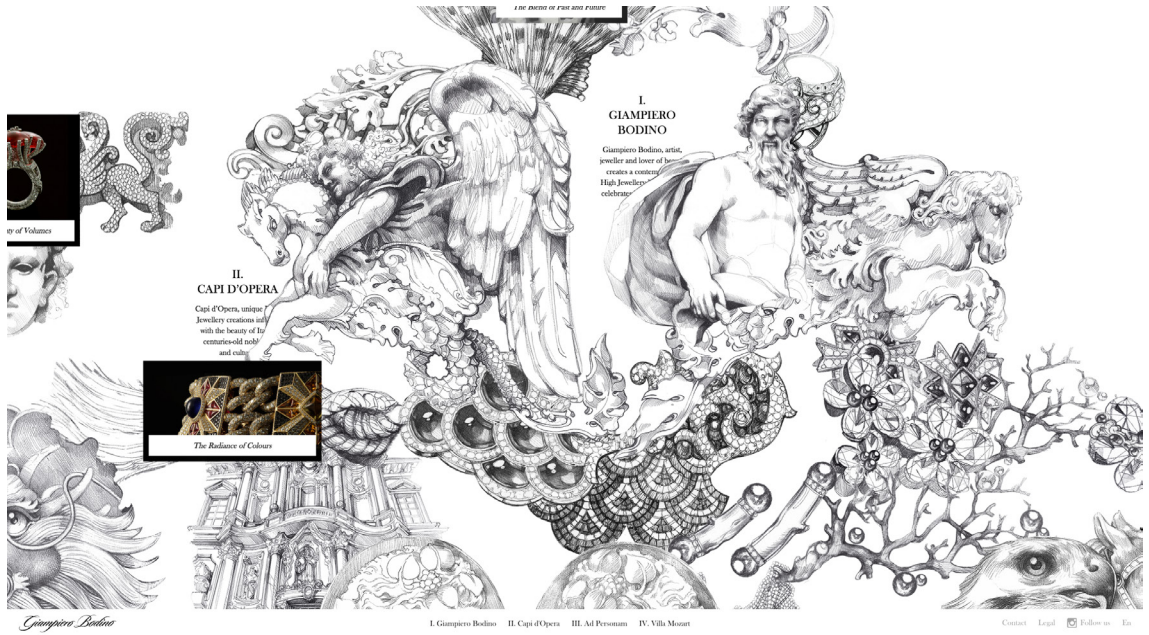

Figura 8. Referência de interatividade dos elementos gráfico

Disponível em: <www.giampierobodino.com>. Acessado em maio de 2016

Ambas figuras pertencem a um site de jóias que utiliza imagens desenhadas à mão posicionadas em camadas distintas. As imagens sobrepostas entre si, ao se movimentar na páginas, também causam uma sensação de profundidade. Essa técnica de sobrepor imagens em camadas e essas possuírem movimentação com diferente velocidade é chamada de Efeito Parallax, o qual foi utilizado nesse projeto para a progressão de leitura, tópico discutido a seguir.

# **7. PROGRESSÃO DE LEITURA**

O efeito parallax existe desde os anos 40, quando foi utilizado pela primeira vez na produção de animações, e popularizado nos anos 80, quando foi implementado em jogos de videogame, exemplo Super Mario. Há alguns anos o efeito parallax foi resgatado pelo web design e atualmente é uma das tendências na criação e no desenvolvimento de sites.

Tecnicamente, Parallax é a sensação de profundidade de objetos, medido pela velocidade em que se movem em cada faixa. Na computação gráfica, o efeito costuma ser simulado com a técnica de mover imagens de fundo em uma velocidade mais lenta do que as imagens de primeiro plano, cirando uma ilusão de profundidade em planos 2D.

Na web, o efeito parallax é usado geralmente em sites single-page, criando um efeito de movimento quando o usuário faz rolagem na página.

> "A utilização da técnica resulta em sites mais criativos e que aumentam a imersão do usuário. Segundo artigo do Web Design Ledger,a utilização do efeito parallax melhora o engajamento dos sites em até 70%. Usar a rolagem ao invés do clique é uma técnica de navegação brilhante por diversos aspectos. Ele requer menos carregamento de página, mas mais importante, ele facilita a criação de transições suaves de um ponto para outro, sem atualizações dissonantes. As informações simplesmente continuam fluindo." (BIG HOUSE WEB, 2015, http://bighouseweb. com.br/entenda-efeito-parallax)

O efeito parallax foi utilizado nesse projeto para duas finalidades:

- a) Criar uma sensação de profundidade nas ilustrações.
- b) Criar uma linearidade e interatividade na progressão de leitura.

O projeto se baseiou em ilustrações em camada diferentes que se deslocam num eixo vertical, causando as vezes, colisões de imagens, dando uma ilusão de profundidade. Esse deslocamento vertical também permitiu uma fluidez de imagem, não havendo quebras

de páginas, tornand a progressão de leitura linear verticalmente. Assim, o navegador para continuar a leitura, deve realizar a rolagem para baixo no Ipad, e não o clique. Também, o navegador deve controlar a rolagem para que as imagens deslocadas encontrem uma harmonia para não se sobreporem ao texto.

# **8. PLANEJAMENTO DE TÉCNICAS E MÍDIAS**

Com o painel de estilo definido, foi espontêaneo a seleção dos materiais e técnicas para a produção do projeto. A técnica utilizada para o projeto foi o tradicional, todos as ilustrações e até as animações seria tradicionais para remeter o máximo possível o orgânico e delicado. E a escolha dos meios e materiais foi intimamente relacionada à técnica escolhida para o desenho. Por exemplo, um mesmo objeto desenhado a bico de pena e a grafite produz resultados absolutamente diferentes.

As mídias escolhidas foram:

- a) Lápis e grafite
- b) Tinta aquarela
- c) Tinta nanquim
- d) Photoshop

O uso do lápiz e o grafite, foram a primeira escolha de material. Inicialmente, o projeto caminhou para um lado mais rústico e rico em textura, para dar uma sensação mais orgânica e rica em formas. A tinta aquarela foi escolhida para acrescentar cor às ilustrações, principalmente aos personagens e vegetação. Pois o livro também possui uma narração descritiva e não queria dissipar o detalhamento visual e narrativo. Antes de começar a produzir as ilustrações, fiquei com bastante dúvida se recorreria à tinta nanquim. Embora, a ideia era de associar o contraste entre o preto e o branco visual com o contraste narrativo, tinha receio que o nanquim, preto puro, pudesse pesar as ilustrações. Não descartei a possibilidade de usar o nanquim no projeto, pois ele deveriam passar na fase da experimentação antes de ser descartado. O programa da Adobe Photoshop foi necessário no tratamento das imagens. Pois, como todas as ilustrações foram feitas no papel, essas foram digitalizadas, o qual na maioria das vezes o contraste, brilho e saturação acabam sendo prejudicados nesse processo.

# **9. ESTUDO DE PALETA DE CORES**

Para uniformizar a identidade visual do projeto, foi definido uma paleta de cores, Figura 9. Como comentado anteriormente, o clima é um grande agente transformador da história, podendo alterar o humor dos animais e suas necessidades. Assim, a paleta de cores foi inspirada nas estações do ano que possuem características bem distintas entre si, já que se trata de um clima temperado continental.

Figura 9. Paleta de cores

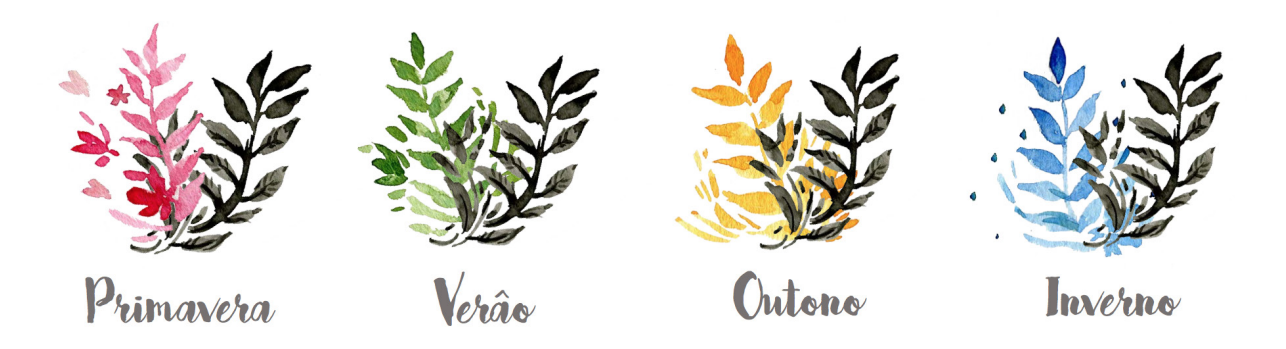

Fonte: Painel montado pela estudante

A Primavera é a primeira estação do livro. Ela é representada pelo nascimento, assim como o desabrochar das flores. Também é representada pela época do acasalamento, onde os animais se sentem mais atraídos pelo sexo oposto. Por isso, a variação da cor rosa foi escolhida para a primavera. O vermelho não foi escolhido, apesar de ser a cor mais óbvia da paixão, pois é muito saturada e o projeto busca por tons mais pasteis para expressar delicadeza.

O Verão é a estação do movimento, onde todos os animais da floresta estão agitados por novas aventuras e é uma estação de fartura. Assim, a cor verde representa maior dinamismo e fartura.

Já no outono, Bambi consegue perceber que a floresta estava perdendo sua cor e forma. É uma estação de transição entre a fartura e o vazio, a estação de menor passagem no livro. O outono segue a cor amarelo, como o desbotamento das folhas de árvores.

Foi no primeiro inverno de Bambi que ele conheceu a fome e a dor causada pelo frio. O inverno é rigoroso e bastante depressivo na vida de Bambi que inicialmente só conhecia o conforto. O frio é representado pelo azul na paleta.

Embora o projeto se utilize de quatro cores, o preto e o branco são mais predominantes no projeto. Todo o projeto se apoia na paleta de cores, exceto os animais. Por serem personagens no livro, decidiu-se manter as suas cores reais no projeto.

# **10. REQUISITOS DE PROJETO**

Os requisitos do projeto, necessários para seu desenvolvimento, são resultado da análise do referencial teórico e visual. Estes são apresentados como necessidades que o produto deve seguir:

a) Formato do livro digital de 1024x768, exclusivo para o Ipad Mini. Não havendo adaptações para Ipads e celulares.

b) Páginas lineares, não havendo quebras nas transições entre elas. O livro digital deve seguir a mesma linearidade de pergaminhos, como visto no painel de estilo, para assim melhor representar a ideia de ciclo e crescimento. Logo, no projeto não haverá quebras por capítulo nem paginação.

c) O estilo de ilustração deve ser o mais orgânico e delicado possível para condizer com a narração. Utilizando de traços tradicionais.

d) As animações do projeto devem ser feitas no estilo tradicional para harmonizar com as ilustrações.

e) Os elementos gráficos devem agregar a leitura e não o contrário.

f) Utilizar o efeito parallax para dar uma sensação de profundidade na composição e tornar o livro mais dinâmico.

g) Seguir a paleta de cores definidas para cada estação da narração.

h) A adaptação do livro deve ser fiel ao livro.

i) Projetar o livro como aplicativo para Ipad, logo é necessário: marca e ícone de aplicativo.

# **11. GERAÇÃO DE ALTERNATIVA**

O desenvolvimento de alternativas aconteceu de forma paralela e complementar à etapa de pesquisa. Como descrito no Método, ao final de cada etapa foram gerados requisitos e ideias a partir dos questionamentos levantados, que aqui foram testados e analisados. Para o desenvolvimento do livro digital interativo, vários aspectos foram considerados, por exemplo: enredo - O primeiro Capítulo, storyboard, cenário e interações.

# **11.1. O ENREDO**

O produto final não possui capítulos e paginações. Porém, foi escolhido o primeiro capítulo do livro original de Bambi para ser executado como produto final. O primeiro capítulo narra o seu nascimento do protagonista. O acontecimento ocorre dentro da floresta, entre as folhagens encontra-se a mãe e o filhote. A estação do ano é o começo na primavera. Outro personagem que se encontra nesse capítulo, é a Gralha-azul, que estava passando por acaso e encontra com os dois cervos. Rapidamente, a Gralha-azul inicia uma conversa, porém a sua companhia é recusada, devido à mãe de Bambi estar cansada. O capítulo é finalizado com Bambi abrindo os seus olhos pela primeira vez.

# **11.2. O STORYBOARD**

Para iniciar a geração de alternativas do projeto, foi necessário criar um guia visual narrando as principais cenas do projeto, ou seja, criar um storyboard. Utilizando de desenhos simples que auxiliam a visualizar o posicionamento dos elementos gráficos. Antes de gerar o storyboard foram criados quatro requisitos:

a) O primeiro capítulo foi dividido em 6 blocos de texto, cada bloco seguindo a linearidade do texto.

- b) Deve seguir uma sequência lógica de cenário e narração.
- c) A primeira cena deve representar o nascimento de Bambi, de forma abstrata.
- d) A última cena deve ilustrar o protagonista, pois não foi decidido se todos os

personagens mencionado na história devem ser ilustrados.

A construção de qualquer storyboard necessita de quadros, área que delimita o tamanho da cena, para indicar enquadramento e tempo. Como havia dividido a narração em 6 blocos de parágrafo, defini 6 quadros para o storyboard, uma quadro para cada bloco. Assim, cada bloco de narração representaria uma cena. Juntamente os quatro requisitos citados, foi produzido um desenho rápido para ilustrar o primeiro storyboard, Figura 10, utilizando os seis quadros que havia delimitado.

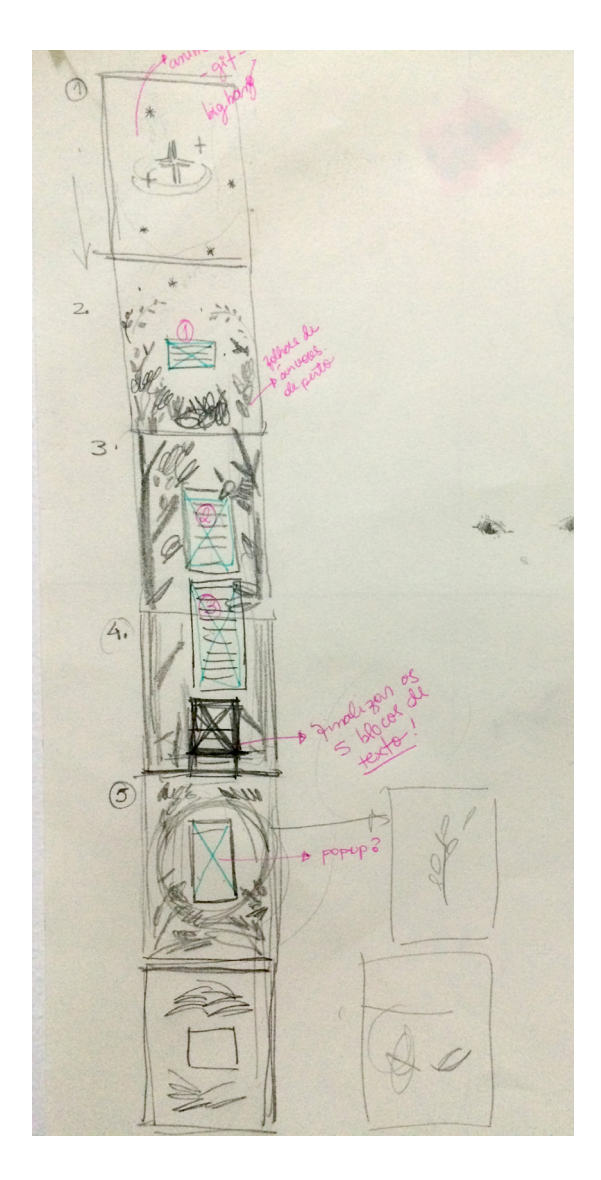

Figura 10. Storyboard 1

A ideia desse roteiro é o leitor visualizar a floresta por cima, iniciando pelo céu

estrelado até chegar na parte mais densa da floresta. A primeira parte do roteiro, sinalizado pelo número 1 na Figura 10, simboliza o nascimento do protagonista com um nascimento de uma estrela, que é dada por uma explosão. Assim, o capítulo se inicia com um explosão estrelar fazendo uma referência ao Big Bang, que deu origem ao universo e, consequentemente, à vida. Após a explosão, as outras estrelas se fragmentam e no final se transformam em pétalas e folhas que compõem os galhos das árvores abaixo. Esses galhos dão uma continuidade nos troncos das árvores que aparecem nas laterais da tela. No fim, os troncos dão ramificações para plantas e arbustos que envolvem o pequeno cervo. Cujo os olhos possuem uma animação se abrindo.

Seguindo essas etapas, foi construído um segundo storyboard, com desenhos mais sólidos e precisos. Porém, antes foi definido as margens e as dimensões reais do projeto para o storyboard ficar congruente com o projeto. A área total da tela do Ipad em centímetro é de 12 x 16 cm. Como havia definido1 tela para cada bloco de texto, o total da altura ficou com a dimensão de 96 cm. Com a largura fixa de 12cm (pois não há continuidade nas laterais) e 96cm de altura foi definido a dimensão total do livro. Conjuntamente, foi definido as margens nas laterais de 3cm cada lado, delimitando a área de imagem. E a área interna de 6cm delimitando a área total do texto, como representado na Figura 11 .

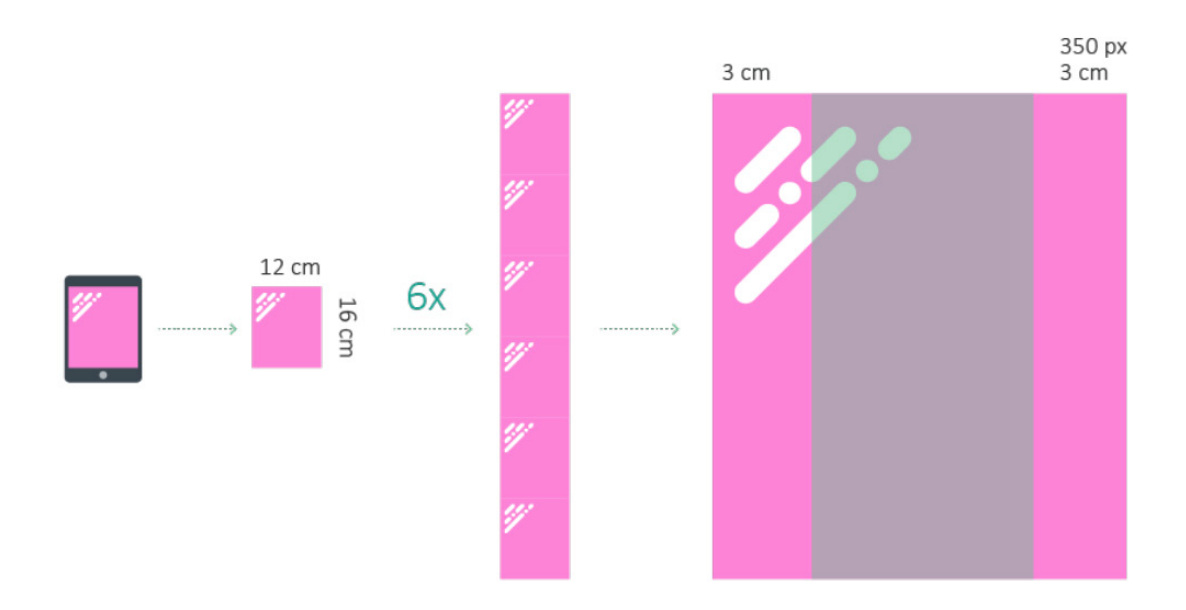

Figura 11. Grid

Seguindo essas etapas, foi construído um segundo storyboard, com desenhos mais sólidos e precisos, Figura 12.

Figura 12 - Segundo Stpryboard

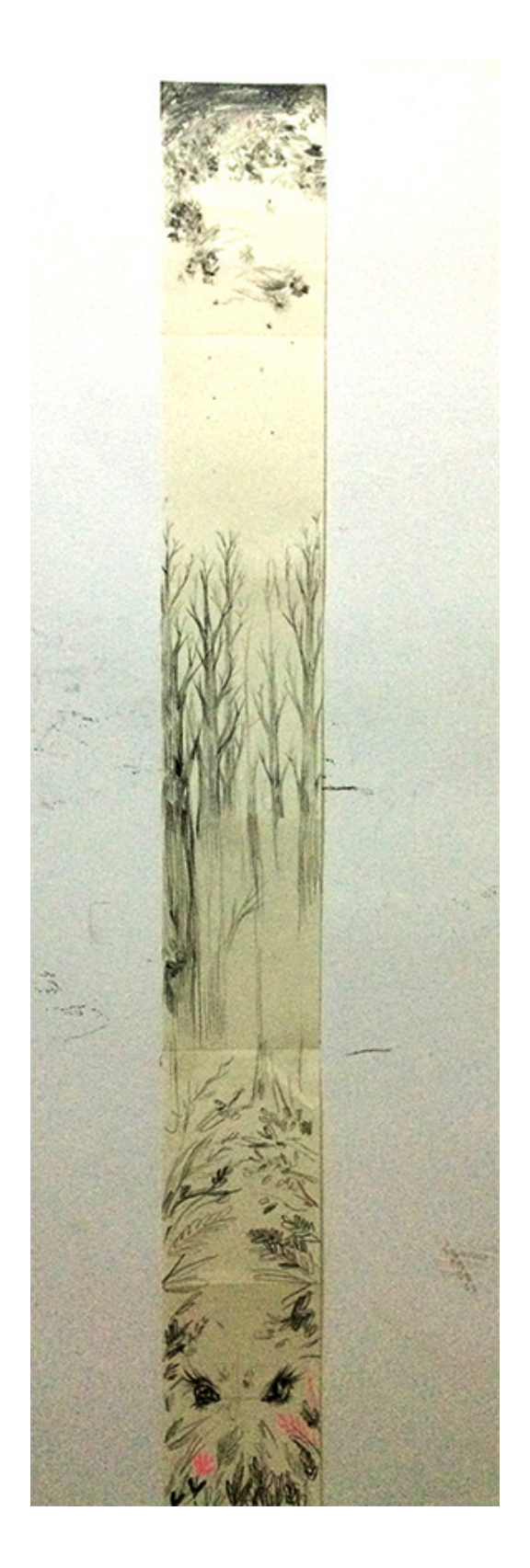

Para finalizar o storyboard, enumerei cada tela e selecionei os principais elementos visuais para melhor visualização e navegação do storyboard, devido a sua extensa altura.

I. Estrelas

- II. Transição do céu com os galhos das árvores
- III. Galhos e troncos
- IV. Troncos de árvores
- V. Transição dos troncos com as folhagens
- VI. Olhos se abrindo

# **11.3. ANIMAÇÕES**

Juntamento com storyboard montado, foi definido duas animações; a explosão de estrela - inicia o enredo - e os olhos se abrindo - que finalizam o enrendo, representando a primeira visão de Bambi ao mundo. Para essas animações utilizei o animatic, ferramenta que cria um modo de pré visualização do filme ou da cena em questão de maneira que possa ser ajustado e estudado para optimizar ao máximo o processo de produção. Portanto, procurei Gifs na internet que conseguissem captar o movimento e a duração da animação desejada. Pesquisei em Gifs, pois as animações possuem duração de segundos, menos de 4 segundos, pois se tratam de ação instantâneas.

A figura 13 é um conjunto de 3 cenas de um gif de 2 segundos que encontrei no site http://giphy.com com filtro de pesquisa "Big Bang" .

Figura 13. Conjunto de 3 cenas que compõe um gif de uma estrela se explodindo no universo.

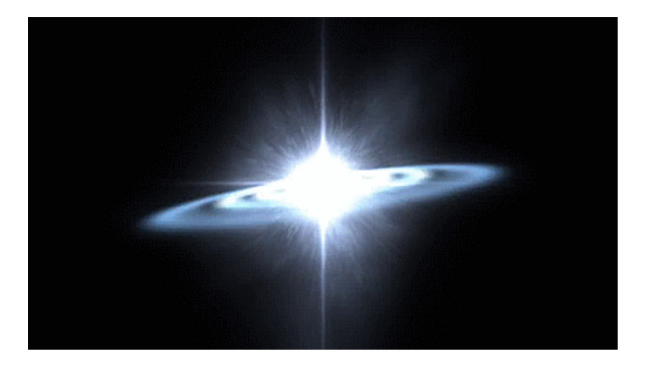

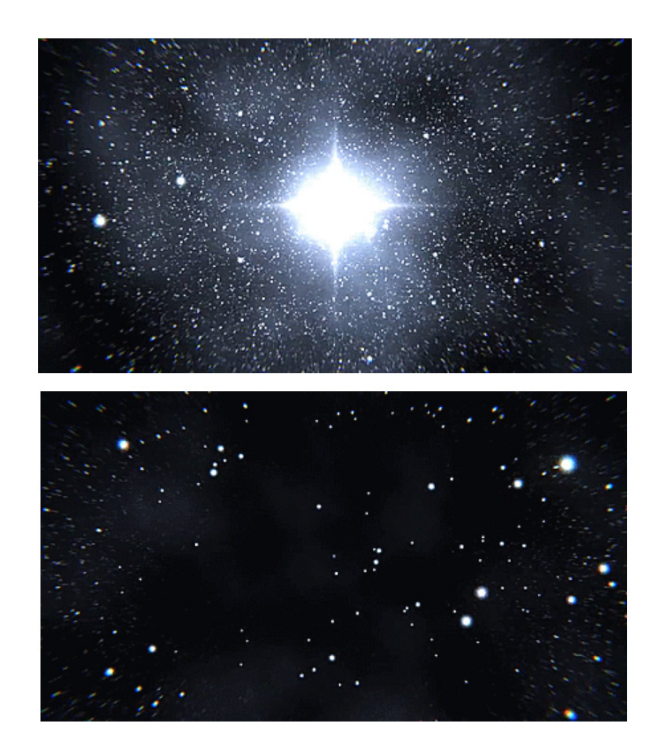

A figura 14 também foi retirado do mesmo site com o filtro de "open eyes" é o animatic da última cena. É uma composição de 3 cenas ilustrando basicamento a animação.

Figura 14.Conjunto de 3 cenas que compõe um gif de olhos se abrindo.

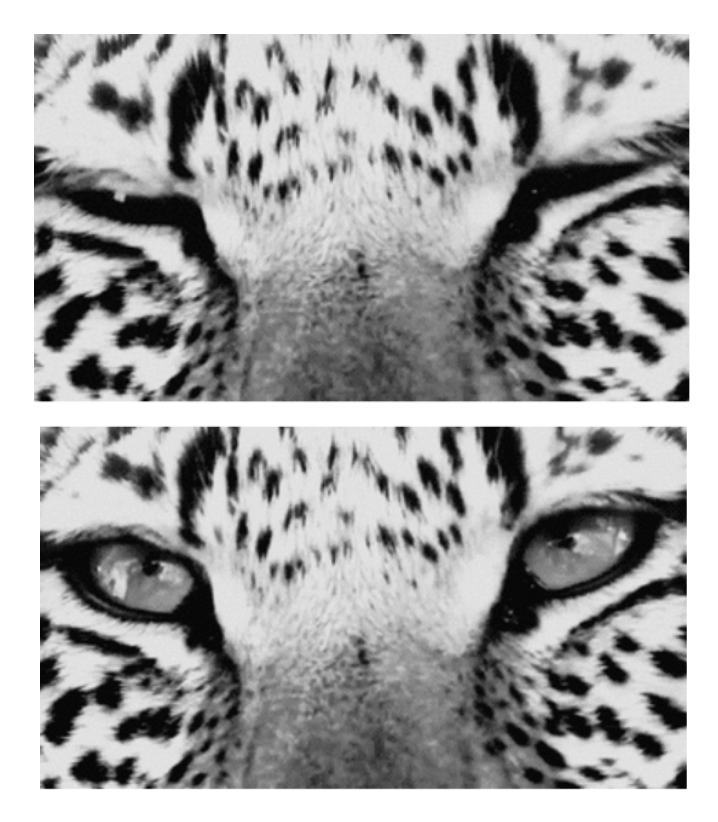

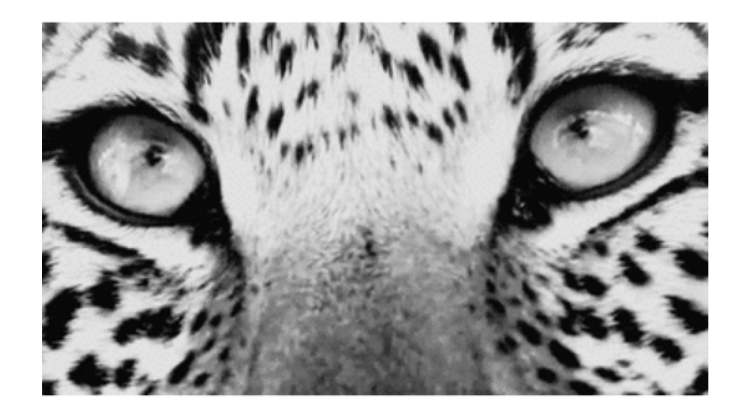

# **12.4. ILUSTRAÇÕES**

Antes de iniciar o processo de ilustração, eu coletei todos os desenhos e pinturas que realizei durantes os últimos 6 meses para analisar o tipo de meu traço e as familiaridades de desenhos que relacionaria com a identidade visual desse projeto. Esses desenhos não possuíam nenhuma finalidade com o projeto, pois na maioria eram trabalhos freelances e trabalhos pessoais.

Utilizei desses desenhos para experimentar os tipos de materiais utilizados e técnicas de pinturas, que poderiam encaixar no projeto. A Figura 15 é uma ilustração que fiz durante o projeto, devido a uma trabalho freelance, e o utilizei como uma referência de teste de traços que utiliza o lápis como mídia.

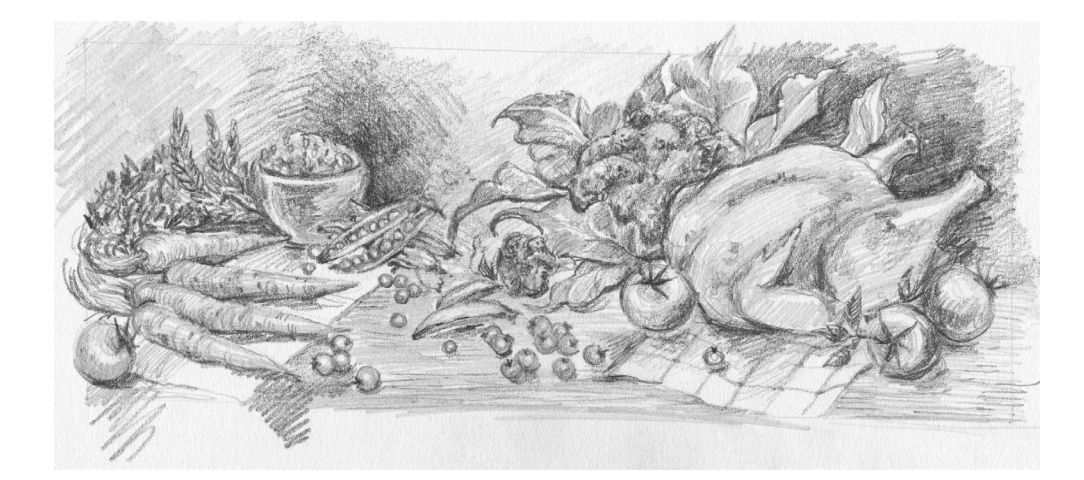

Figura 15. Desenho de referência com a utilização de lápis.

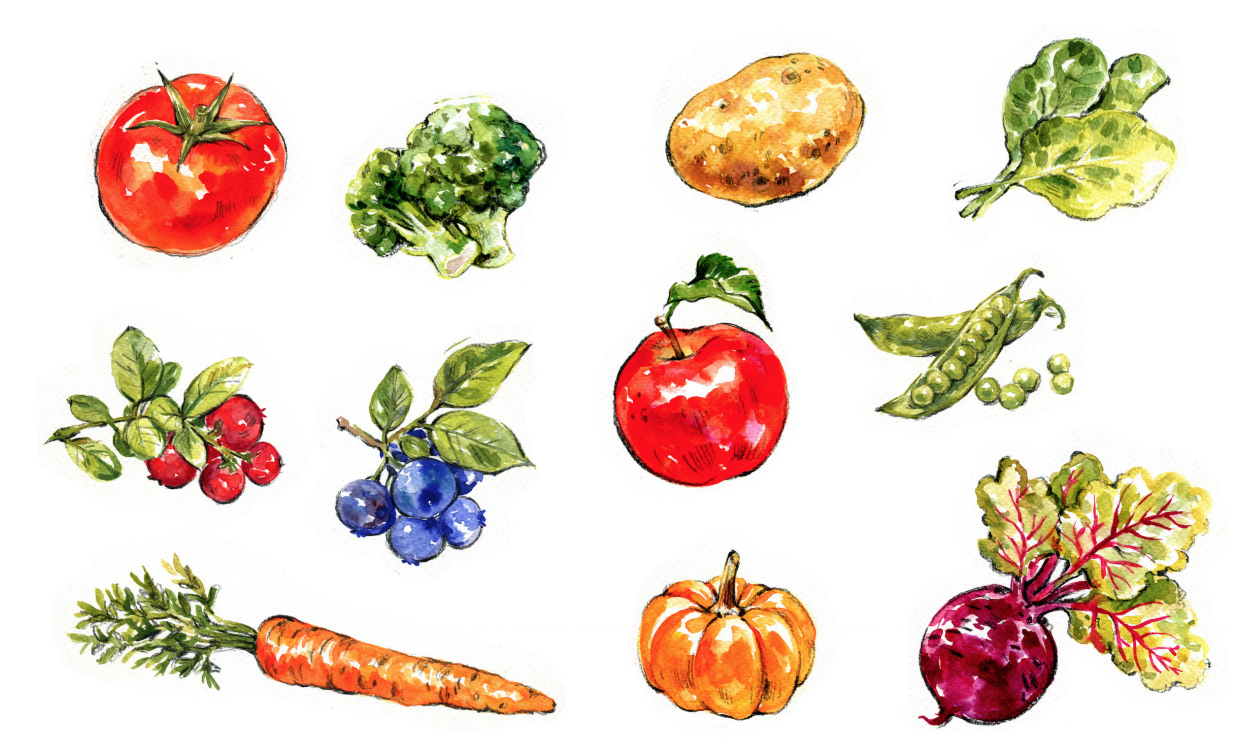

Figura 16. Desenho de referência com a utilização de aquarela.

Já o painel de legumes, verduras e frutas da Figura 16 utilizei como teste para desenhos em aquarelas, durante esse processo, acabei passando essas imagens em dimensões diversas dentro do Ipad mini para comparar resoluções das imagens.

Mas mesmo testando os meus antigos desenhos, ainda estava em dúvida em qual material focar como principal, seria o lápis ou o pincel. Então decidi experimentar primeiro com o lápis na cena da constelação que segue depois da explosão da estrela, Figura 17.

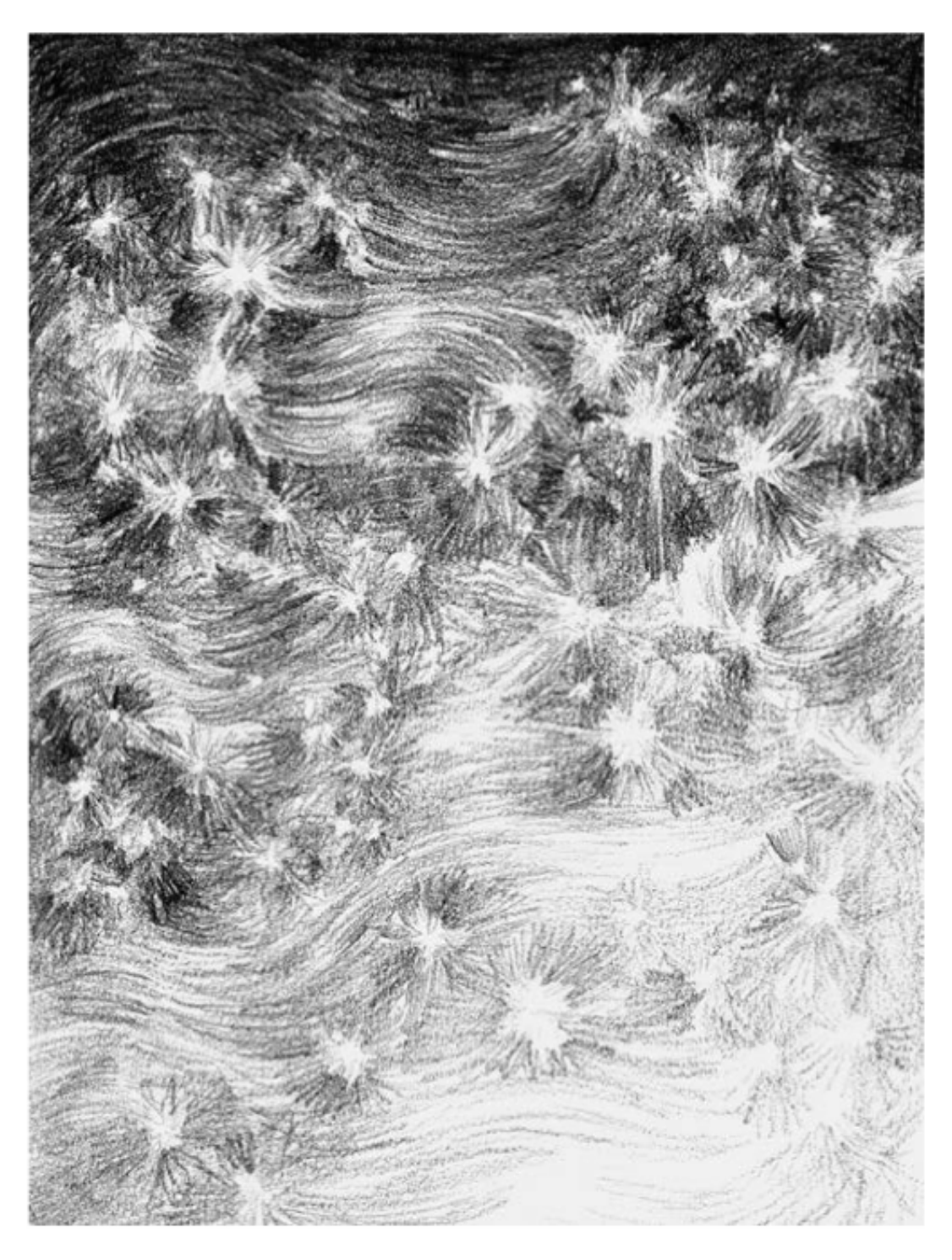

Figura 17. Primeira ilustração da constelação utilizando grafite.

Logo em seguida, transferi a Imagem de 12 x 16 cm para o Ipad Mini para analisar a resolução da imagem e se era o resultado que estava procurando. Infelizmente, eu achei a arte muito pixelada, devido aos pequenos poros que o grafite causa do papel, criando muito ruído na composição. Por isso, decidi fazer o mesmo desenho em nanquim, utilizando da técnica aguada para evitar esses ruídos, representado na Figura 18.

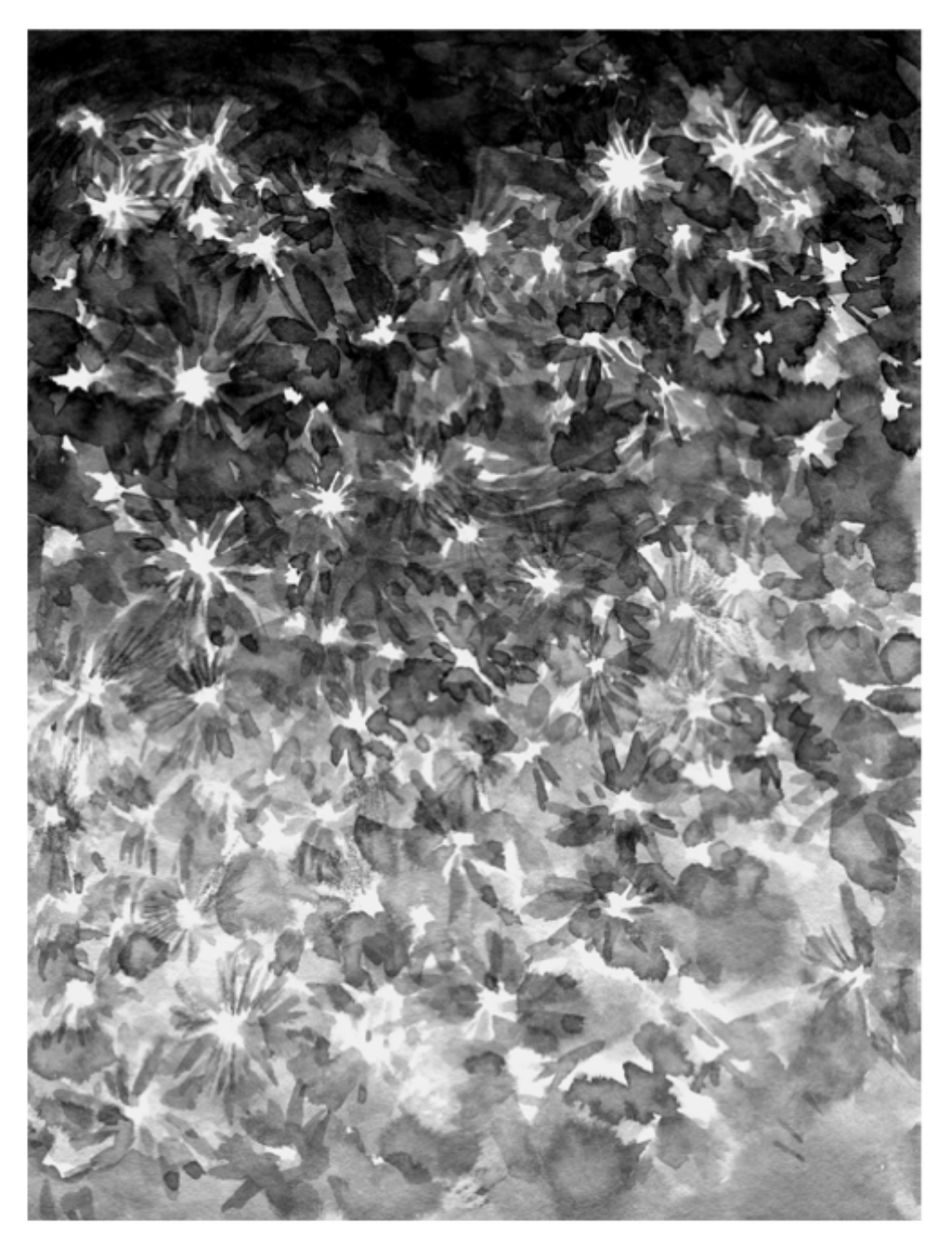

Figura 18. Segunda ilustração da constelação utilizando nanquim.

A constelação em nanquim obteve um resultado mais satisfatório ao projeto, pois possuiu um contraste maior e menos ruído. Mesmo assim, fiz uma terceira alternativa

para a constelação, unindo as duas primeiras ilustrações para comparar resultados. Ambas imagens passara por tratamento de brilho, contraste e níveis para adequar uma tonalidade satisfatória para o trabalho. A Figura 19 é a união da Figura 18 com a Figura 17, utilizando a opção de mesclagem de camada dentro do Photoshop.

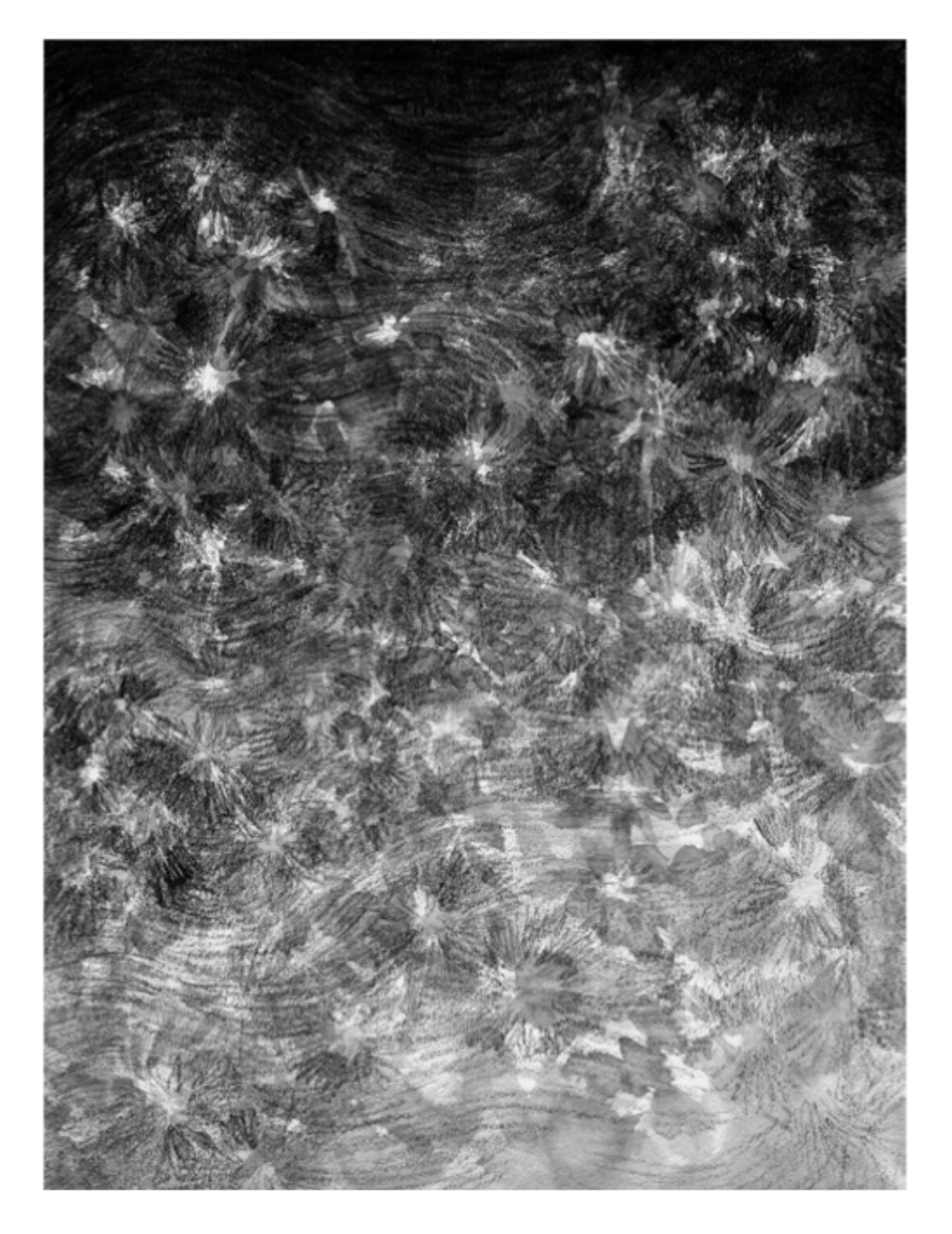

Figura 19. Terceira ilustração da constelação utilizando nanquim.

Após analizar as três imagens em conjunto, decidi optar pela segunda opção. Pois foi a mais delicada das três alternativas. A terceira alternativa não agradou tanto quanto a segunda ou primeira, devido a perda de contrastes causada pela sobreposição de camadas. Por fim, excluí o uso do grafite para apenas utilizar o pincel.

Com os materias definidos e o estilo de desenho, deu-se início a produção dos elementos gráficos do livro digital. Foram ilustrado galhos, árvores, vegetação e os personagen: Gralha-azul e Bambi. As imagens a seguir ilustram todas as 6 telas, seguindo o roteiro do storyboard. Essas também já possuem teste com imagem e textos. Pode-se notar que a paleta de cor - a utilização do rosa - está apenas presentes nas últimas telas para dar uma impressão de crescimento das flores.

Naquele lugar havia pouco espaço, apenas o suficiente para ele e a mãe.<br>Lá estava ele, imseguro sobre as parados finas, o obhar perdido de olhos embaquados que não viam nada, a cabação de mão viam nada, a chega caída, tre

Figura 20. Telas ilustradas com teste de texto.

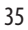

Notou-se que na primeira tela ocorre obstrução da leitura devido ao fundo conter muito ruído, esse problema é solucionado na segunda tela. Utilizou-se de um quadro branco com bordas em preto para servir de moldura para a leitura. Já a terceira tela é uma outra experimentação de texto num fundo mais claro e com menos elementos.

Durante o processo de criação das imagens foi testado também a movimentação das camadas, utilizando o Adobe After Effects para simular o movimento.

A próxima figura é a união dessas telas que foram juntadas de uma forma bem simples para analisar a linearidade entre elas e testar a sua visualização dentro do Ipad Mini.

Figura 21. Telas unificadas.

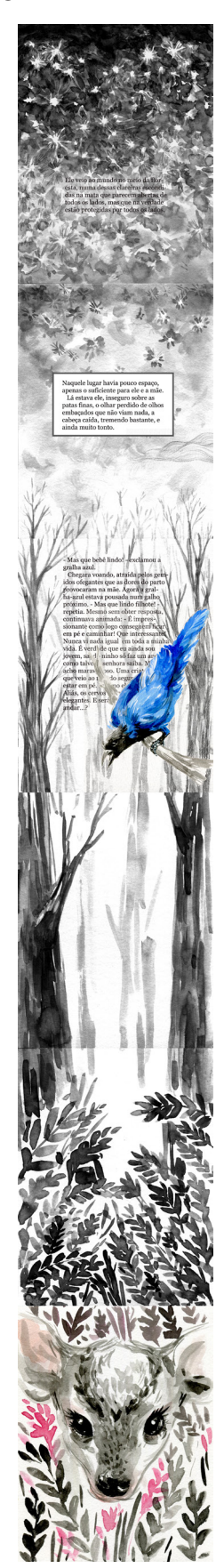

# **12.5. ANÁLISE DAS TELAS PRODUZIDAS**

Foi necessário uma análise das telas para verificar se elas correspondiam aos requisitos. A partir da figura 22 pode-se notar os principais pontos a serem resolvidos:

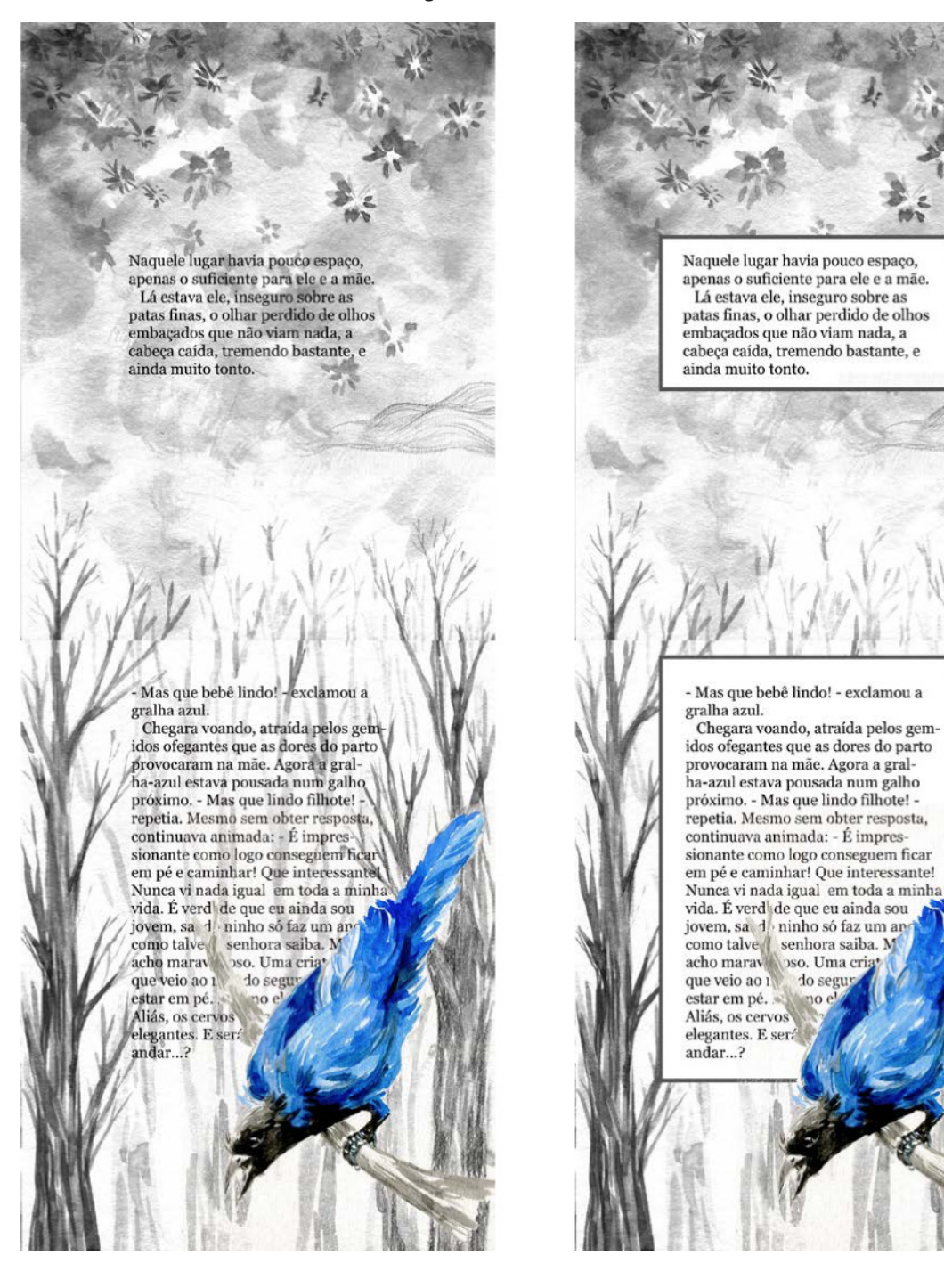

Figura 22. Análise de telas

a) Imagem > Texto

Na tela esquerda houve uma grande obstrução de leitura, causada por um fundo muito poluído. Esse item é resolvido na tela a direita, com as molduras em volta do texto. Porém, não foi uma boa solução. As molduras pesaram muito o texto e causou um estranhamento devido a sua rigidez dentro de um cenário delicado. E também não trouxe a harmonia da composição idealizada no projeto.

b) Poucas camadas

Ademais as poucas camadas de ilustrações não trouxeram a profundidade desejada. O qual prejudicou também o efeito parallax.

c) Pouco contraste

O cinza foi muito dominante nas telas, causando pouco contraste desejado entre o preto e o branco. Já o rosa da primavera foi pouco utilizado, tornando as telas muito cmonocromáticas.

A Gralha-azul foi a única ilustração que destacou-se devido ao seu azul saturado no cinza. E a sua movimentação entre o texto, sobrepondo-o por alguns instantes foi um ponto positivo que continuou até o produto final.

# **12.6. FONTES**

A fonte utilizada para o projeto foi a Georgia, Figura 23. O requisito da fonte foi de ser uma tipografia com baixo contraste e uma boa legibilidade em texto corrido.

Criada pelo designer Matthew Carter em 1993, Georgia é uma fonte padrão da Microsoft. Sua escolha se deu, principalmente, na questão de ser uma fonte bastante utilizada no mundo todo, e por isso a torna de uma forma "comum" ou familiar aos leitores. Logo essa familiaridade não causa uma sobreposição da fonte Georgia nas ilustrações.

Figura 23. Amostra da fonteGeorgia

# ABCDEFGHIJKLMN OPORSTUVWXYZÀÅ ÉÎÕØÜabcdefghijklm nopqrstuvwxyzàéîõøü  $&1234567890($E., !?)$

# **12.7. INTERATIVIDADES**

Para projetar considerando as novas possibilidades de reações das plataformas de leitura aos estímulos, norteia-se pelo design de Interação, um campo de atuação do design que discute a relação entre a pessoa e os artefatos interativos que fornecem suporte às suas atividades, ou ainda entre pessoas mediada pelo artefato.

Foram pensado em duas possíveis interatividades para o livro digital, além da interação do leitor influenciar na movimentação das ilustrações.

a) Toque "Borracha"

O desmatamento das florestas e caças aos animais são grandes temas no livro "Bambi". Por isso focando na reflexão que o livro digital pode causar aos leitores, foi pensado na possibilidade do toque do usuário apagar as ilustrações, exceto a narrativa textual. Os cenários que poderiam ocorrer são:

• "Falha no sitema ou bug" ; o usuário não compreender o por quê das imagens estarem apagando com o seu toque e redirecionar a interativadade numa falha de sistema.

• O usuário pode compreender o objetivo da interatividade e por causa disso tomar

cuidado ao realizar o rolamento no Ipad.

• O usuário pode ou não compreender o objetivo da interatividade e por isso acabar apagando toda a ilustração, que só será recuperada com o final do livro, que ocorrerá um reset do livro. O propósito das ilustrações só voltarem depois do reset e não quando o leitor voltar para o aplicativo é para demonstrar de como o desmatamento pode ser instantâneo e reflorestamento uma período longo.

Essa interatividade tem apenas a intenção de causar uma reflexão ao leitor sobre a preservação da natureza.

b) Modo "Dia & Noite"

Outra interatividade pensada para o aplicativo é uma opção de leitura em que o leitor pode escolher a opção de "Dia" e de "Noite" . Assim a narração sofre consequências com o tempo. Essa escolha pode ser feita pelo:

• Função automática com o sensor de luz do ipad.

• Usuário pode selecionar o modo de leitura.

Os dois modos se diferenciariam pelo:

• Diferentes cenários. Obiviamente, o cenário do "Modo Dia" é mais iluminado, utilizando-se do branco como cor predominantes, enquanto a noite se diferenciaria sendo

mais escura.

• A utilização de animais específicos para cada modo, por exemplo o vaga-lume que só se encontra durante a noite.

Também foi pensando na possibilidade de utilizar sons da natureza e de animais para acompanhar a leitura e diferenciar os dois tipos de modos.

# **12. BAMBI: UMA HISTÓRIA DE VIDA NA FLORESTA**

O produto final do projeto é um livro digital adaptado da obra "Bambi - Uma história de vida da floresta". O livro digital é aplicativo, que foi projetado para ser rodado apenas no Ipad Mini. A Figura 24 é um mockup da página inicial do livro.

Como pode se notar, o produto final foi em uma direção mais limpa que as alternativas das gerações. Isso foi necessário para que não ocorresse do texto ser ofuscado pela ilustração ou ter uma composição muito poluída de informações.

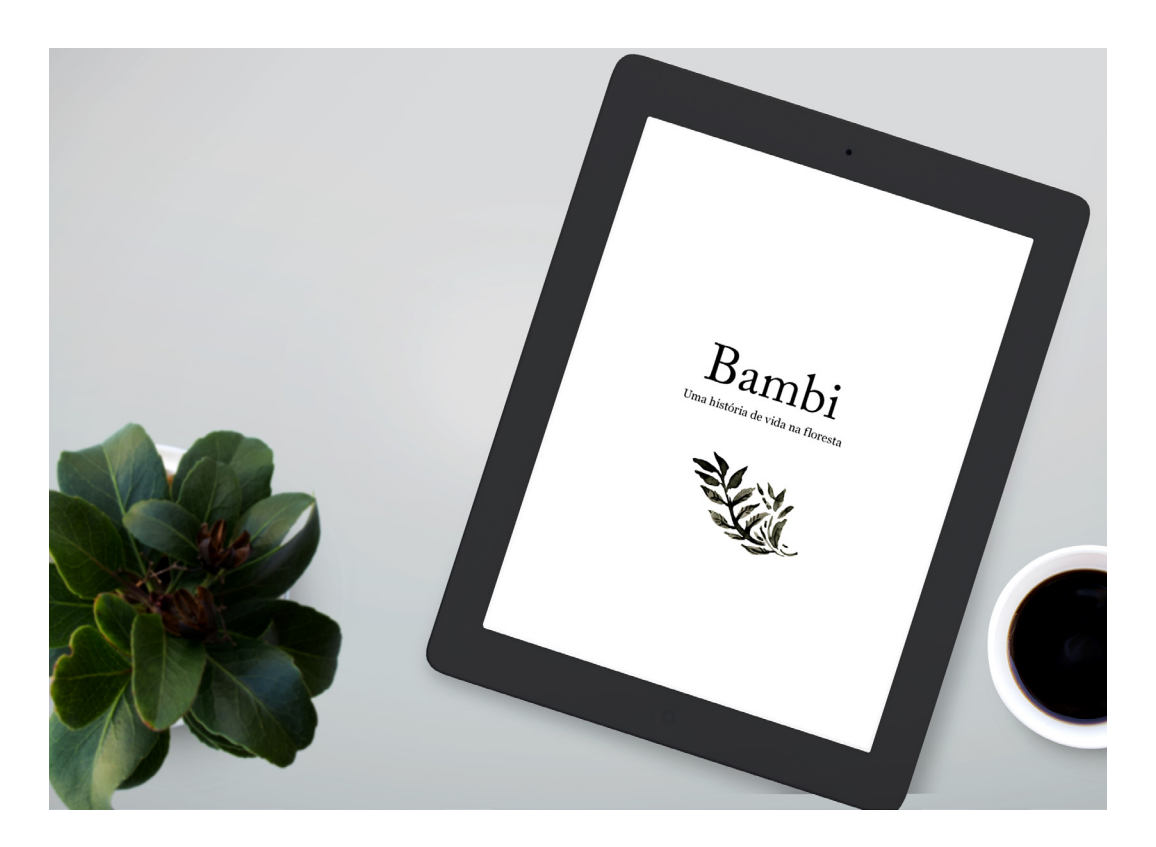

Figura 24. Mockup da página inicial

Ao abrir o aplicativo o leitor será direcionado para a capa da obra, onde o leitor irá visualizar:

- Título
- Ilustração de capa

# **12.1.LOGO DO LIVRO BAMBI**

O título da obra também é o logotipo do aplicativo. Foi decidido ir num caminho mais simples para o logo do livro digital. As ilustrações em nankim e o efeito parallax já sobrecarregavam a composição da tela, por isso foi optado por um título mais limpo. O logotipo da obra acabou sendo a mesma fonte do texto para não perder a uniformidade, fonte Georgia na cor preta, Figura 25. Enquanto a Figura 26 é o logo para ícones e aplicações pequenas, ao lado um mockup da aplicação do ícone numa tela.

Figura 25. Logotipo

# Bambi

Uma história de vida na floresta

Figura 26. Logo para ícone de aplicativo

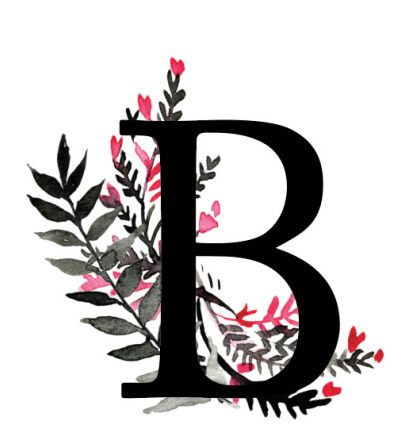

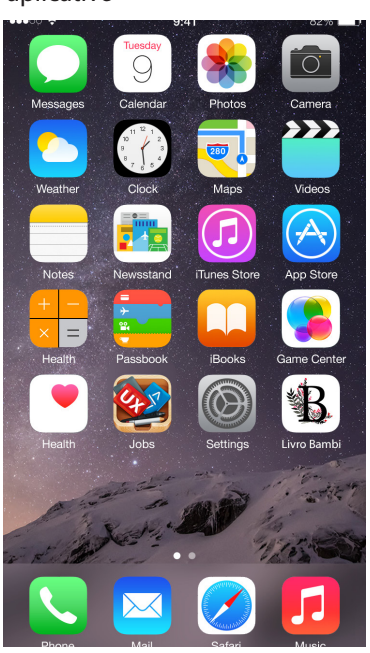

#### **12.2. TRANSIÇÃO DE PÁGINAS**

Ainda na página inicial do livro, os elementos gráficos,exceto texto, sofrem movimentação de deslocamento pelo rolamento e pelo acelerômetro da tablet. Apenas com o acelerômentro o leito poderá perceber que deve realizar movimentos de swipe para conduzir aleitura. A Figura 26 abaixo é uma composição para ilustrar o deslocamento que uma mesma tela pode sofrer e a sua continuidade com a leitura.

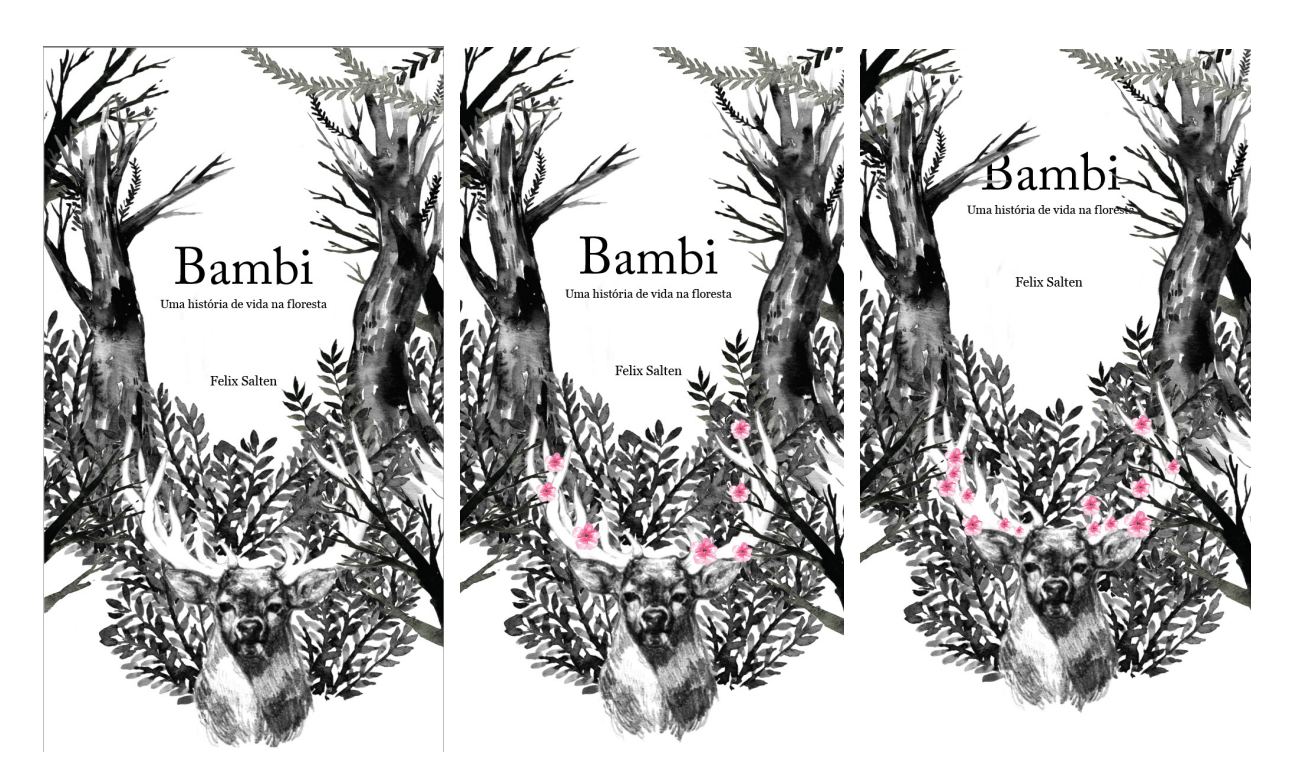

Figura 26. Tela inicial do aplicativo em diferentes momentos

A primeira tela representa a tela inicial, que nunca foi utilizada pela primeira vez. A flores na segunda tela, são indicações do leitura, do quanto o usuário cleu o livro. Assim, até chegar a última página do livro, todas as flores chegam no seu crescimento máximo.

Já a terceira imagem é para ilustrar a interação entre as imagens em camadas. Pode-se notar que o texto se deslocou para cima, se ofuscando por trás dos galhos, logo o texto está com uma velocidade maior que as ilustrações por cima, permanecendo por menos tempo na tela em comparação as árvores.

Diferente das ilustrações, toda a narração escrita pertence a uma mesma camada e é o

ponto de referência para o deslocamento das imagens. Essa medida foi tomada para não confundir o leitor, deixá-lo menos ansioso ao ler o livro e ter controle do seus próprio ritmo de leitura.

# **12.3. ILUSÃO DE PROFUNDIDADE**

A ilusão de profundidade foi alcançada devido as diferentes camadas, dimensões e angulos das ilustrações, como o tronco de árvores ilustrado na Figura 27. E para enfatizar ainda mais a ideia de profundidade, em algumas imagens foram acrescentado o efeito *Blur*  para que o efeito de desfoque crie um ilusão de um objeto próximo da visão.

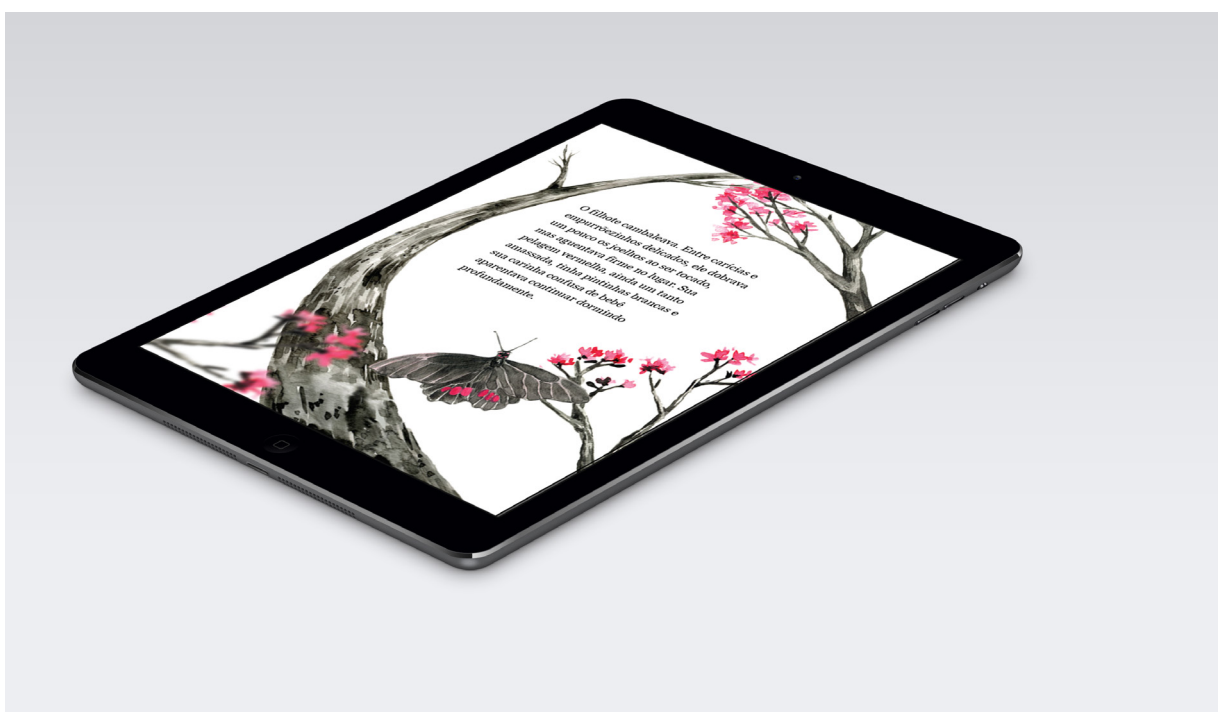

Figura 27. Tela com imagens com efeito de blur.

# **12.4. PERSONAGENS**

O produto final seguiu a paleta de cores definidas durante o seu desenvolvimento. O preto e branco foram cores predominantes, enquanto a cor rosa - representando a

primavera- trouce contraste e leveza à composição. Os personagens não seguiram a paleta de cores pré-definidas para que eles fossem o destaque na obra. E também que a própria cor do animal é o que o nomeia e o caracteriza de outros animais, como por exemplo a Gralha-Azul. Assim, as cores originais dos animais foram preservadas, o qual foi positivo para a composição, pois trouxe mais diversidade dentro do projeto.

A primeira personagem do livro é a Gralha-Azul, no produto final, deu-se destaque à ela, pois ela que inicia a conversa dentro do livro. Um pouco intrometida e entrusiva na história, a sua figura deveria ser também em destaque e quase se intrometendo-se na visão do leitor. Apesar da mãe de Bambi aparecer na primeira narração, optou-se por focar apenas no protagonista para dar uma ar de mistério em relação à figura dos cervos. No final no livro, entre as folhagens que inicialmente o cobrem, logo que o leitor vai iniciando a rolagem da tela para baixo, as folhas se deslocam para baixo, destacando o rosto de Bambi. Primeiro com os olhos fechado, Bambi lentamente abrem os seus olhos para o mundo.

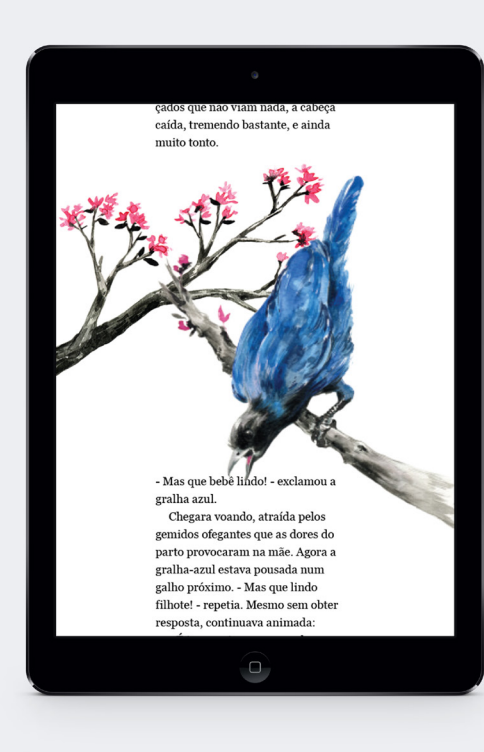

#### Figura 28. Personagens do livro

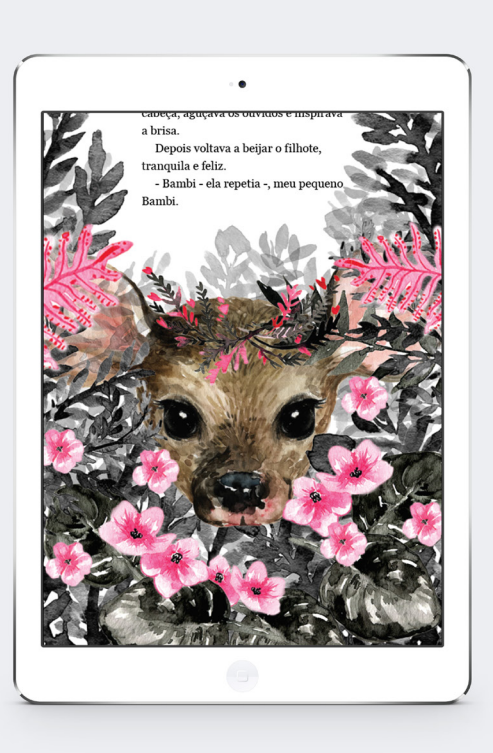

# **12.5. BLOCOS DE TEXTO**

Os blocos de textos definidos nos primeiro storyboards sofreram modificações durante o processo de desenvolvimento. Esses estavam muito intensos o que não dava muito espaço para ilustrações e área de respiro dentro livro. Então foram desmembrado mais 2 blocos de textos, sendo no total de 8 blocos de textos utilizados.

A largura máxima de cada bloco é de 6 centímentro, o qual transformou o texto narrado em prosa num visual de poesia. O texto não foi hinfenizado, devido a pequena lagura do parrágrafo, e alinha-se à esquerda. O primeiros parágrafos de cada bloco não possuem tubulações, pois o seu uso era desnecessário, já que não havia nenhum texto corrido antes desses parágrafos, apenas imagens.

Figura 29. Bloco de texto finalizado

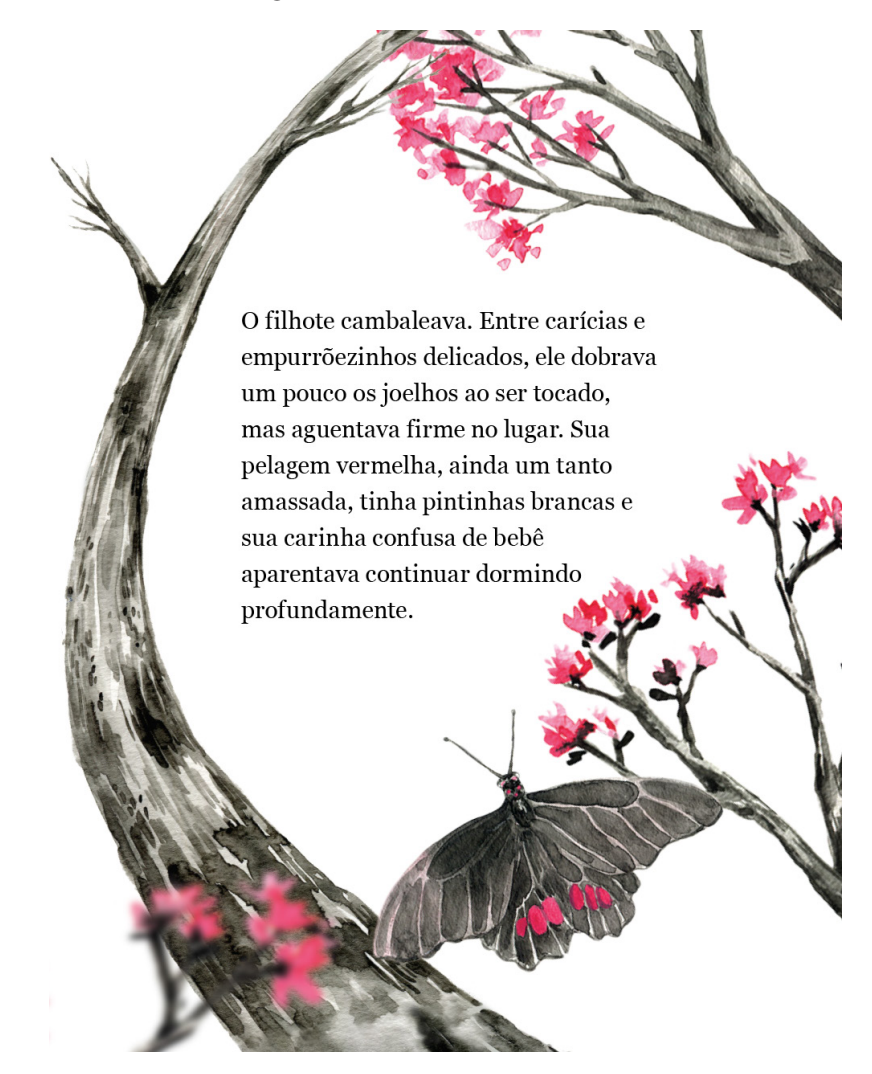

Figura 30. Bloco de texto finalizado

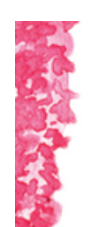

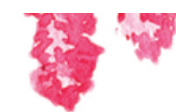

O pequeno veado-vermelho não entendia nenhum daqueles cantos e chamados e nem uma única palavra das conversas. Ele também nem prestava atenção. Tampouco reconhecia nenhum dos muitos cheiros que a mata exalava. Só ouvia o chiado baixinho das lambidas que percorriam a sua pelagem enquanto era lavado, aquecido e beijado, e não sentia outro cheiro que não o do corpo da mãe. Faminto, encontrou a fonte da vida bem junto ao corpo dela, quentinho e protegido.

A fonte utilizada foi a Georgia Regular no tamanho de 10 pt e entrelinhas de 15 pt. A fonte não poderia ser maior que 10 pt devido ao curto espaço de texto e a entrelinha escolhida foi para facilitar a leitura com o maios espaço entre as frases.

Como o livro final não possui mais background e sim um espaço vazio em branco, não foi necessário a utilização de molduras para dar contraste na leitura. Apenas utilizar a cor preta para a fonte no fundo branco foi o suficiente para dar um contraste. A pouca utilização de camadas também contribuíram para a harmonia da composição e elevar a leitura.

# **12.6. SOLUÇÕES GRÁFICAS**

A interface do aplicativo foi desenvolvido para ter o menos possível de botões de menu. O livro procura por imergir o leitor num experiência única, em que o leitor muitas vezes não vai poder ter o controle na narração. Mesmo a narração se movimentar por numa velocidade fixa o seu deslocamente é diferente e o leitor não consegue visualizar antes as ilustrações que estão por vir e nem ter uma visão ampla, apenas tela por tela.

O aplicativo não possui opção de linguas, pois o próprio texto foi tratado como uma ilustração, a variação de línguas afetaria a composição da página.

Já na primeira tela, o projeto busca pela maior simplicidade na interface, a qual não é indicado que o leitor deve fazer o scroll down para chegar na leitura. Talvez com o acelerômetro ligado ao parallax pode dar uma pista do que o leitor deve fazer. O leitor após fazer a rolagem da tela principal é levado para uma pequena animação de uma estrela explodindo em que seus fragmentos após a explosão se transformam em pétalas que compõem as árvores que estão por vir, Figura 31.

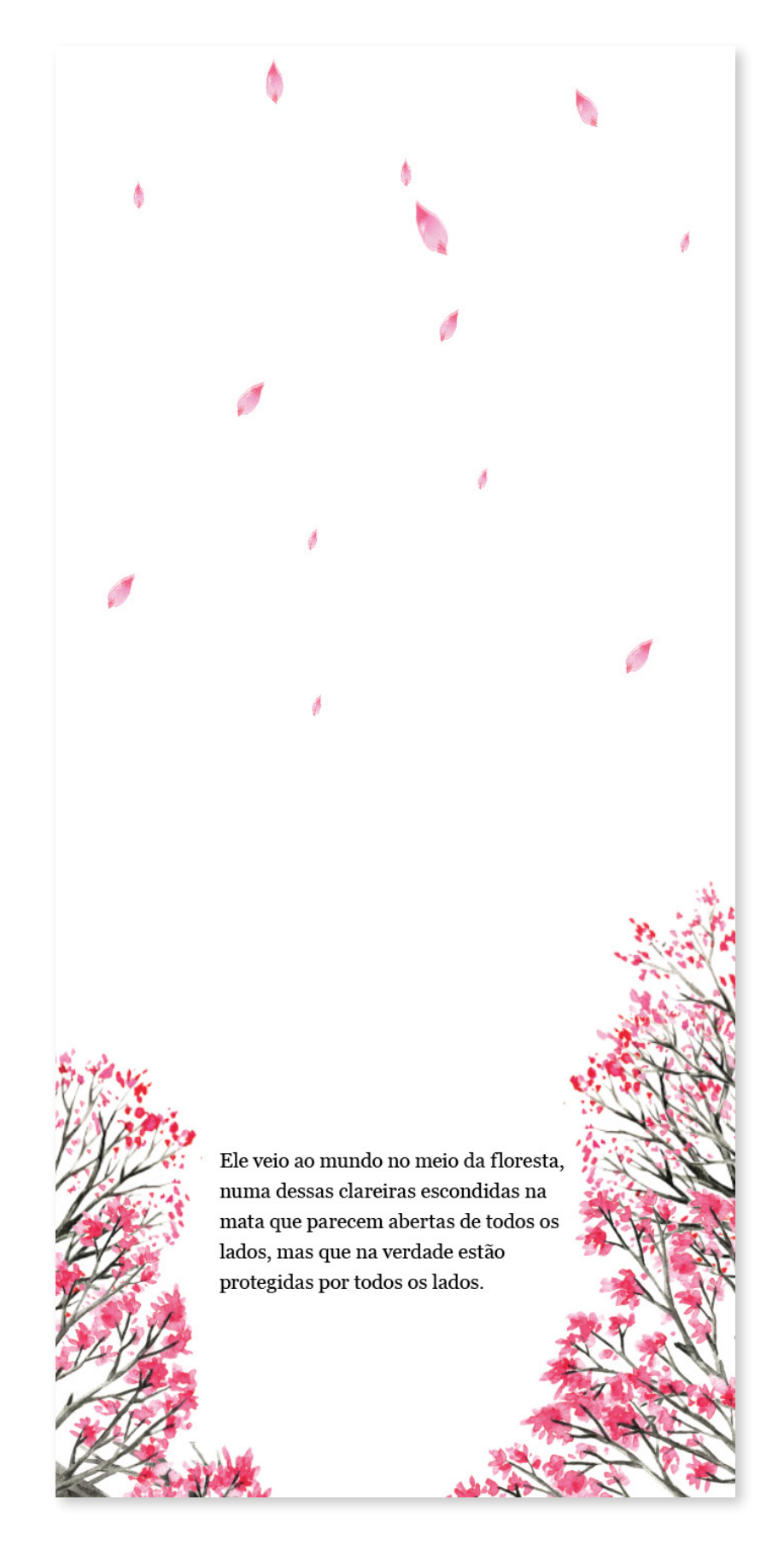

Figura 31. Transição da tela entre a animação da estrela com o início da narração textual.

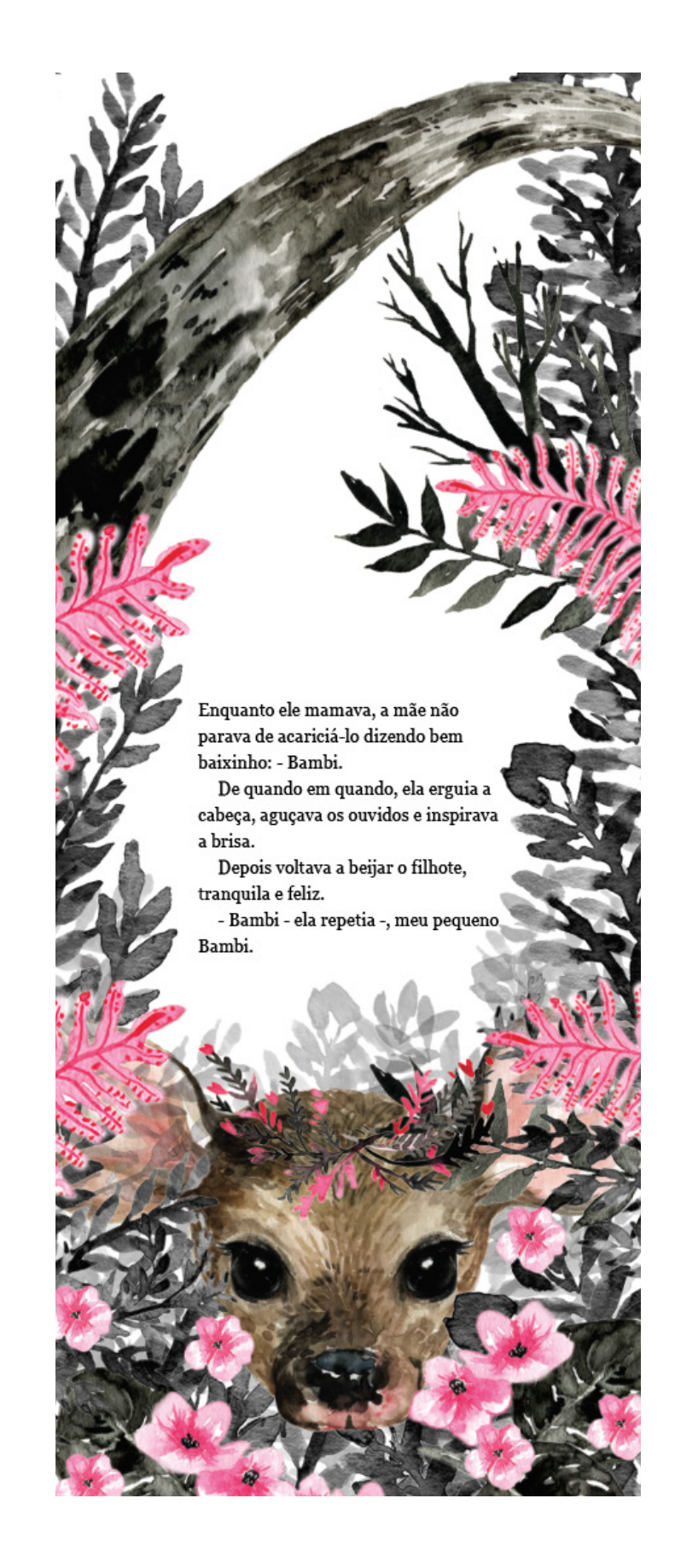

Figura 32. Transição da tela entre a animação da estrela com o início da narração textual.

O livro digital Bambi não possui indicação de páginas nem de capítulos para tornas a leitura mais fluída e contínua possível. Criar um sumário ou qualquer indicativo de localizar a leitura foi um desafio, pois era uma opção que não estava muito disposta a integrar no projeto. Inicialmente, idealizei o marca-página do livro ser a própria posição em que o leitor se encontra na narrativa. Assim, ao retornar o aplicativo a tela se encontraria onde o leitor se localizou. Porém, após fazer pequenos testes de usuários, a existência do sumário era necessária para a maioria dos leitores. Ainda mais que o livro possui diferentes ilustrações e animações, os leitores gostariam de "salvar" as telas como referências e também de se situarem na leitura.

A segunda imagem da figura 33é a solução gráfica para o sumário.

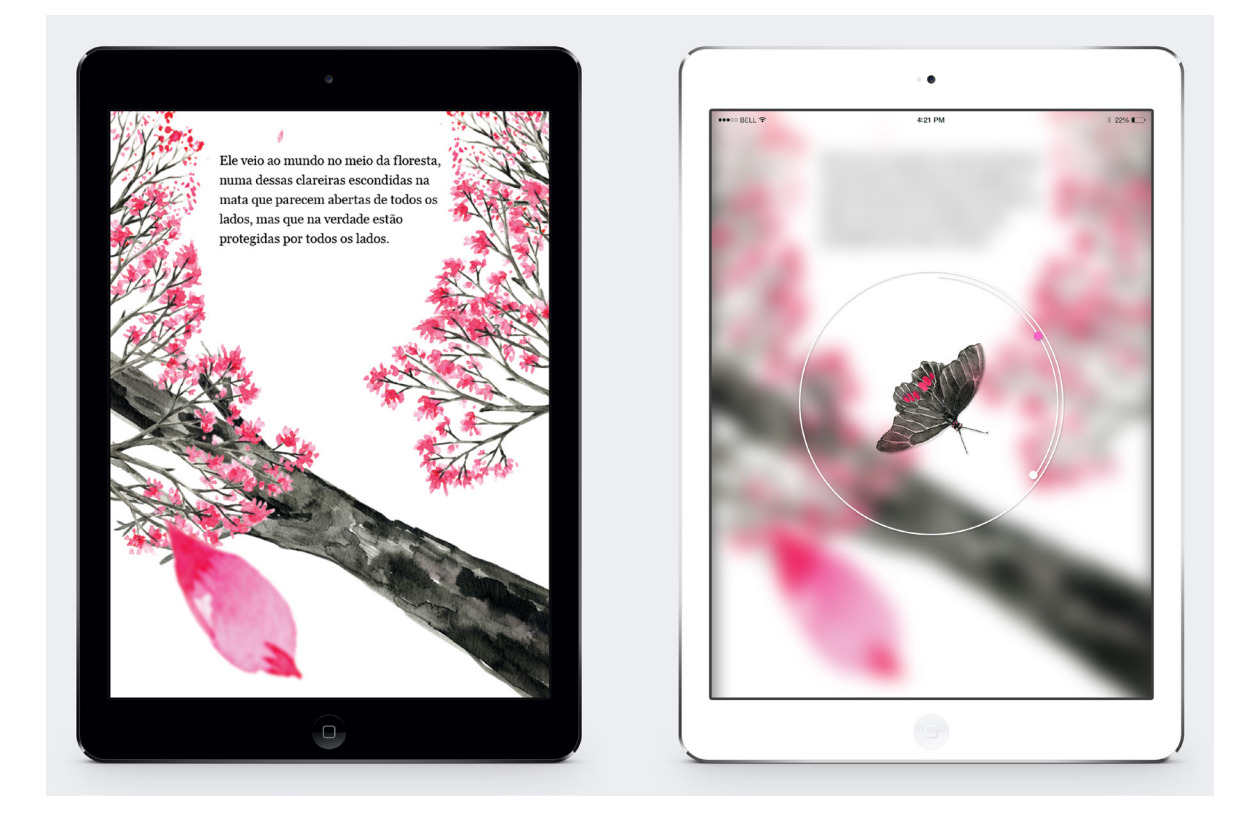

Figura 33. Solução gráfica para sumário.

O leitor tem acesso ao sumário ao clicar uma vez em qualquer superfície da tela. Após o clique, há uma transição de camadas em que a tela atual sofre uma variação de blur. Dando uma impressão de foco na camada superior, o sumário.

O sumário foi pensando na forma mais sintética possível. O círculo representa,

proporcionalmente, a dimensão da altura da narração total. A borboleta que se encontra no meio, fixa no meio da tela, sofre variação de rotação, com as suas antenas indicando a posição atual do leitor, representado pela bola branca. Todo vez que o leitor ir para o sumário, ele pode salvar a tela atual clicando na bolinha branca. Esta por sua vez muda de cor, de acordo com a estação atual da narrativa. Então essas bolas, marca-páginas, possuem quatro variações de cores: rosa, verde, amarelo e azul.

Por fim, para o leitor sair da página é necessário clicar novamente na tela ou sair pelo botão de menu do Ipad Mini.

# **13. AVALIAÇÃO DA INTERAÇÃO**

Infelizmente, o tempo de desenvolvimento do projeto foi curto para concluir uma avaliação da interação antes do relatório. Paralelamente com a geração de alternativas, o projeto obteve bastante feedbacks sobre as ilustrações e a atmosfera do livro. E também na questão da legibilidade do tamanho da fonte, na composição do elementos, na paleta de cor e nas soluções gráficas.

A interação entre as imagens e o texto foi difícil de ser avaliada, pois o parallax é um efeito que precisa ser controlado pelo leitor. Um vídeo que simula essas movimento é uma experiência bem fraca em comparação a verdadeira interatividade entre leitor e aplicativo. Pois, com o leitor controlando o parallax é o que cria um dinamismo entre os elementos gráficos .

Para avaliar a interação, foi programado a visualização do livro por via site, link <dybook.herokuapp.app.com>. Porém, não foi finalizado a tempo para o relatório. Porém pretendo finalizar o site para fazer o teste de usuário.

# **14. CONCLUSÃO**

A arte de contar história sempre fará parte da essência humana. O ser humano através das novas tecnologias e poética, sempre irá busca por inovações no ramo das artes. E estamos num período onde pequenas invações podem transformar o nosso cotidiano.

Como estudante de design, esse projeto alcançou os meus objetivos na minha formação acadêmica. Consegui unir as minhas paixões e o meu curso para projetar um produto único, de minha adaptação. Durante a fase de desenvolvimento das gerações, muitas pesquisas de referências foram feitas, sempre buscando por um diferencial e uma maneira de realizar uma imersão do leitor.

O projeto conseguiu cumprir todos os requisitos levantados inicialmente. Por causa do tempo curto e recursos limitados; falta de conhecimento técnico em programação e softwares para executar o aplicativo, as interatividades idealizadas para o projeto não foram executadas. Porém, por outro lado, as partes estáticas do projeto, as ilustrações e a composição da página, superaram algumas expectativas. Na realidade, o projeto que havia idealizado desde o começo do semestre evoluiu de uma maneira imprevista.

Pretendo continuar o projeto até a etapa final para avaliar a experiência do usuário e se esse livro criado, realmente, alcançou o objetivo de transmitir uma experiência única ao leitor.

# **15. REFERÊNCIAS BIBLIOGRÁFICAS**

Bambi review. Disponível em: <http://jewishreviewofbooks.com/articles/618/bambisjewish-roots/>

**Efeito Parallax**. Disponível em: < http://bighouseweb.com.br/entenda-efeito-parallax/> **Referência Visual.** Disponível em: < http://www.giampierobodino.com/> SALTEN, Felix. Bambi - Uma história de vida na floresta. 1 ed. São Paulo: Cosac Naify, 2015. TSCHICHOLD, Jan. **A Forma do Livro: Ensaios sobre a tipografia e estética do livro**. 1 ed. São Paulo: Liz Gráfica, 2007.

VAN DER LINDEN, Sophia. **Para ler o livro ilustrado***.* 1 ed. São Paulo: CosacNaify, 2011*.*